E-Stop

E-Stop

----------------------------------------------------------------------------------------------------------------

0.6MP

, where  $\mathcal{L}_{\mathcal{A}}$ 

(Enable Device)

1

# S4C

### IRB 1400 IRB 2400 IRB 4400 IRB 6400 IRB ABB

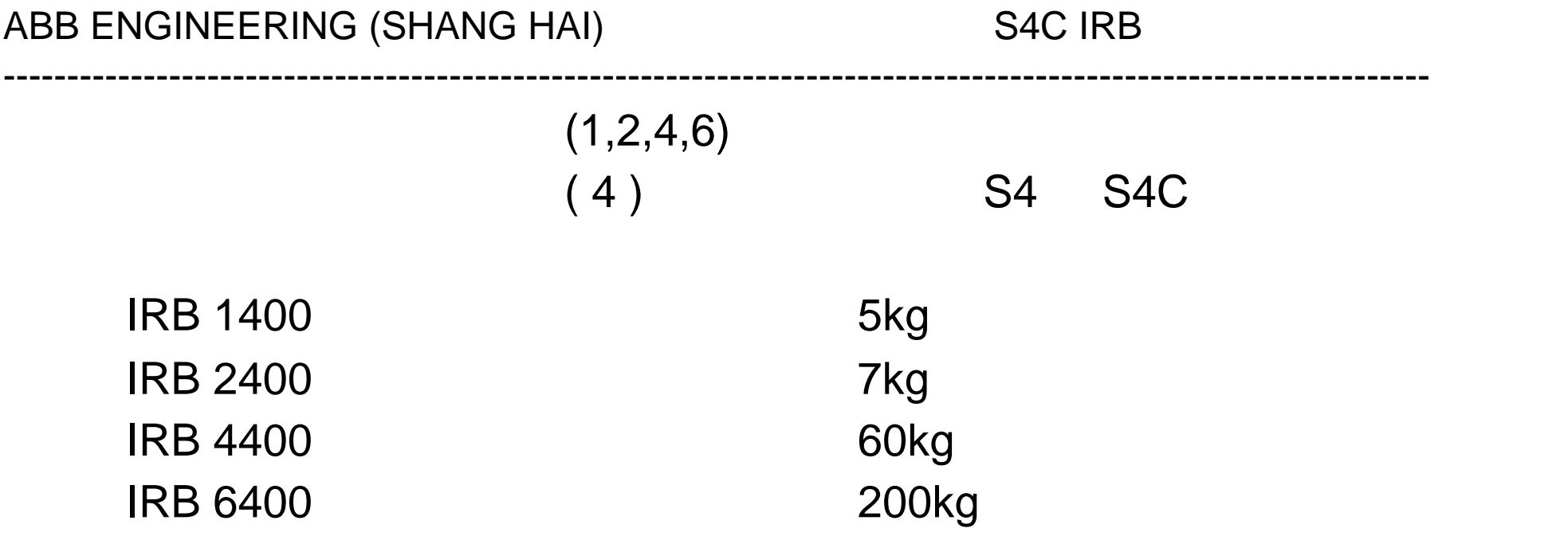

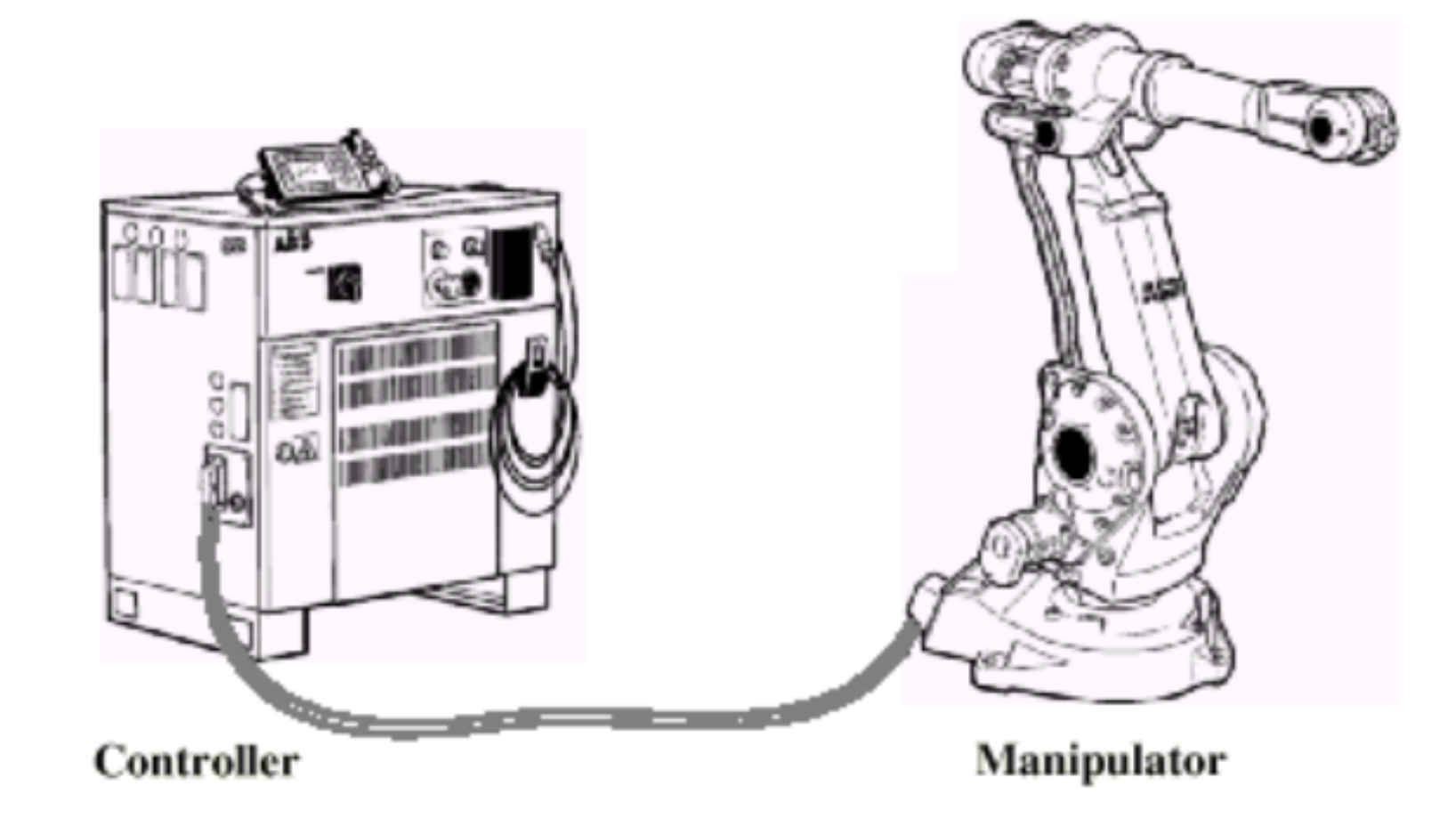

Controller: Manipulator:

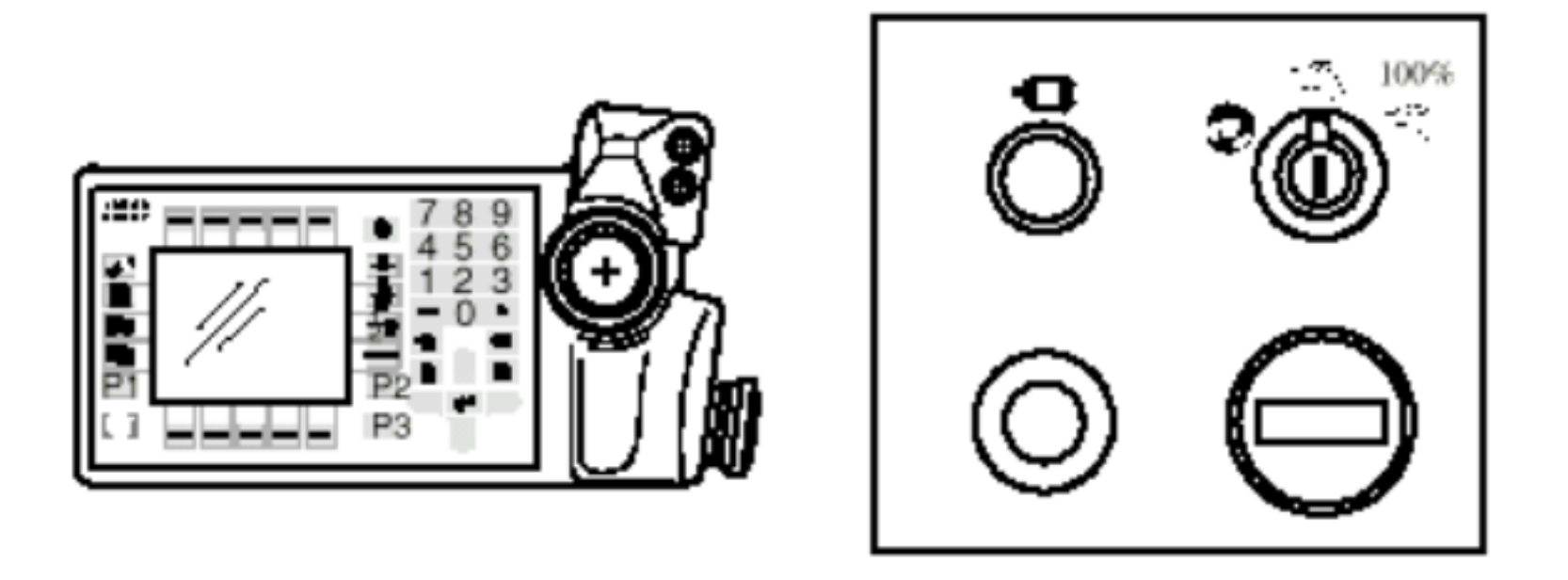

**Teach Pendant** (Operator 's Panel)

1 (Manipulator)

AC ( ) 0.05mm  $0.2$ mm 24VDC ( )  $1.2V$ 

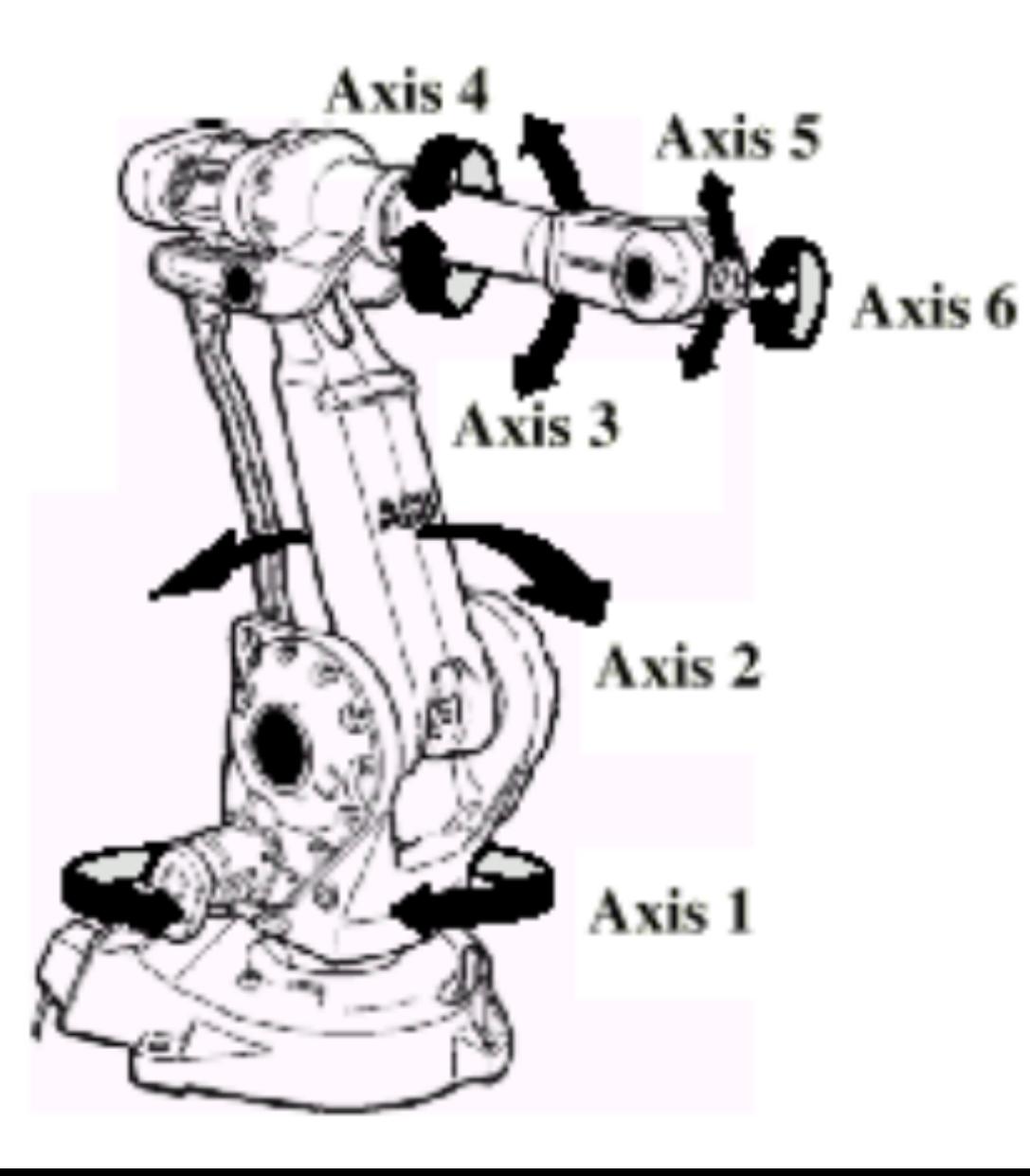

Axis1:

Axis2:

Axis3:

Axis4:

Axis5:

Axis6:

2 (Controller)

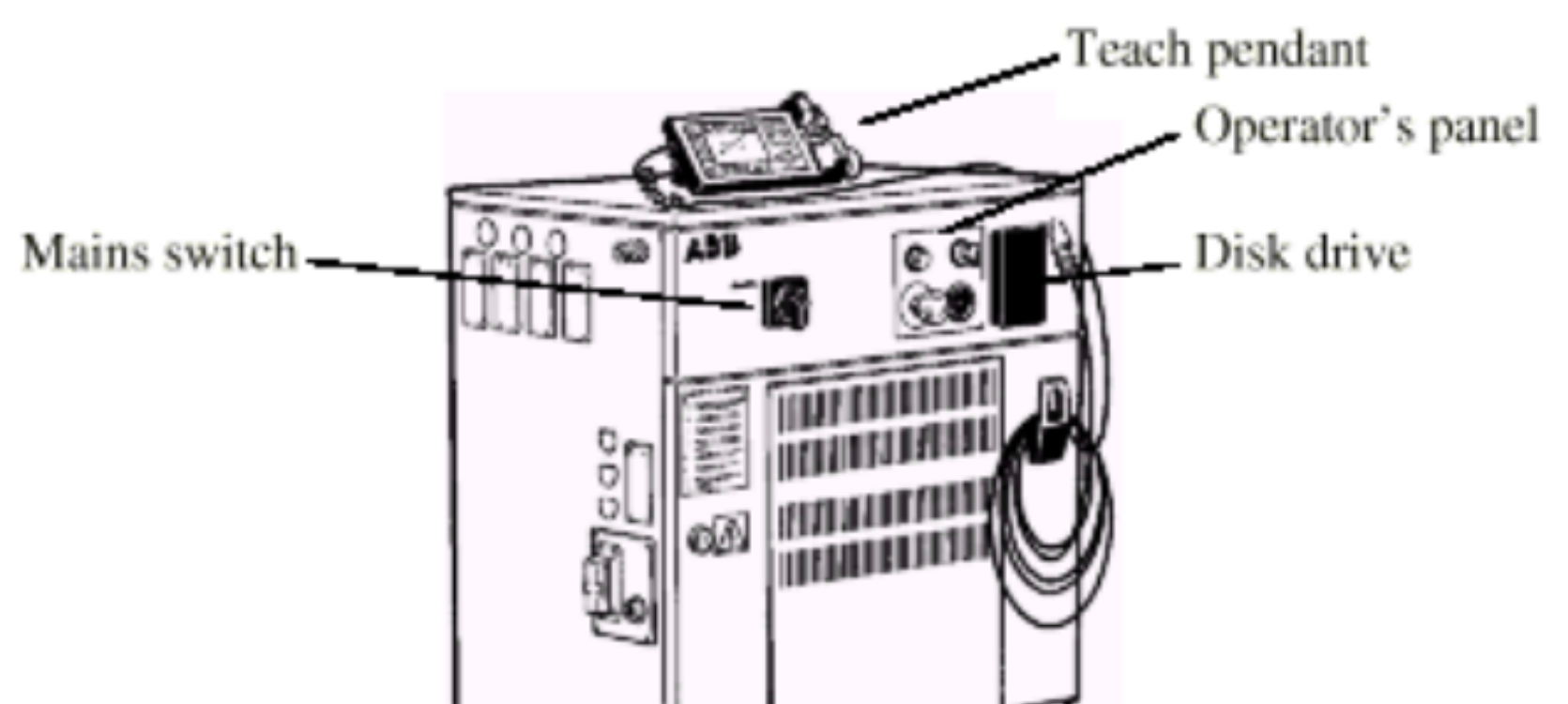

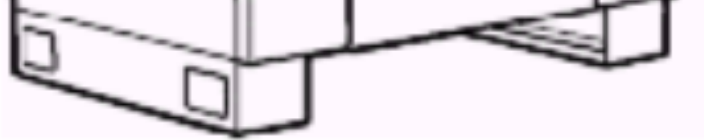

Mains Switch:

Teach Pendant:

Operator 's Panel:

Disk drive:

 $S4$ 

1700 915 530mm 1300 915 530mm

S4C

1300 915 530mm

950 800 540mm

3、外围:

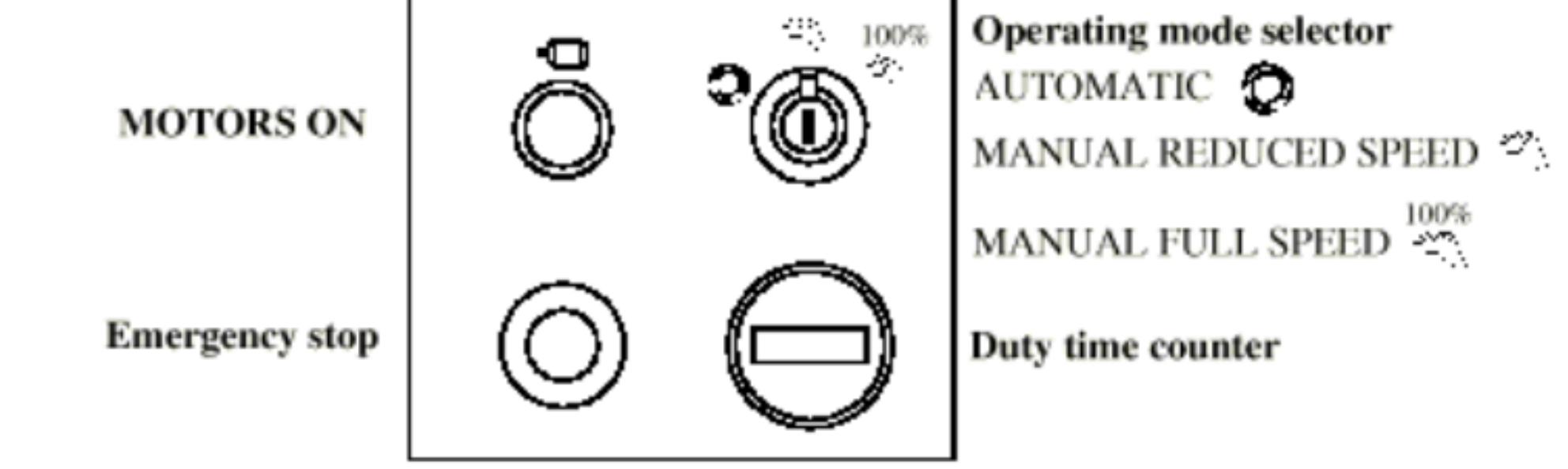

MOTORS ON: Operating mode selector: ABB ENGINEERING (SHANG HAI) S4C IRB

----------------------------------------------------------------------------------------------------------------

**AUTOMATIC:** MANUAL REDUCED SPEED: MANUALFULLSPEED:

Duty time counter:

# (RoborWare)

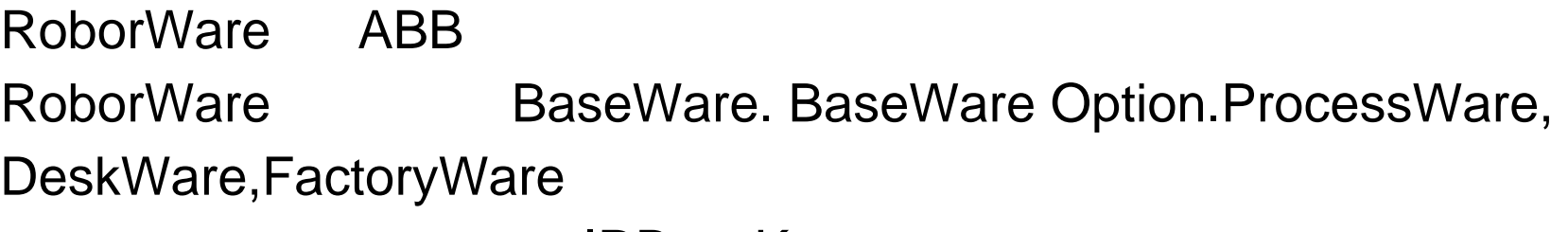

and IRB and Key and Sexual IRB and Sexual IRB and Sexual International International International International International International International International International International International Internation

IRB Key and a Key and a set of the set of the set of the set of the set of the set of the set of the set of the set of the set of the set of the set of the set of the set of the set of the set of the set of the set of the

User Guide **Product Manul RAPID Refurence Instatlation Manul** 

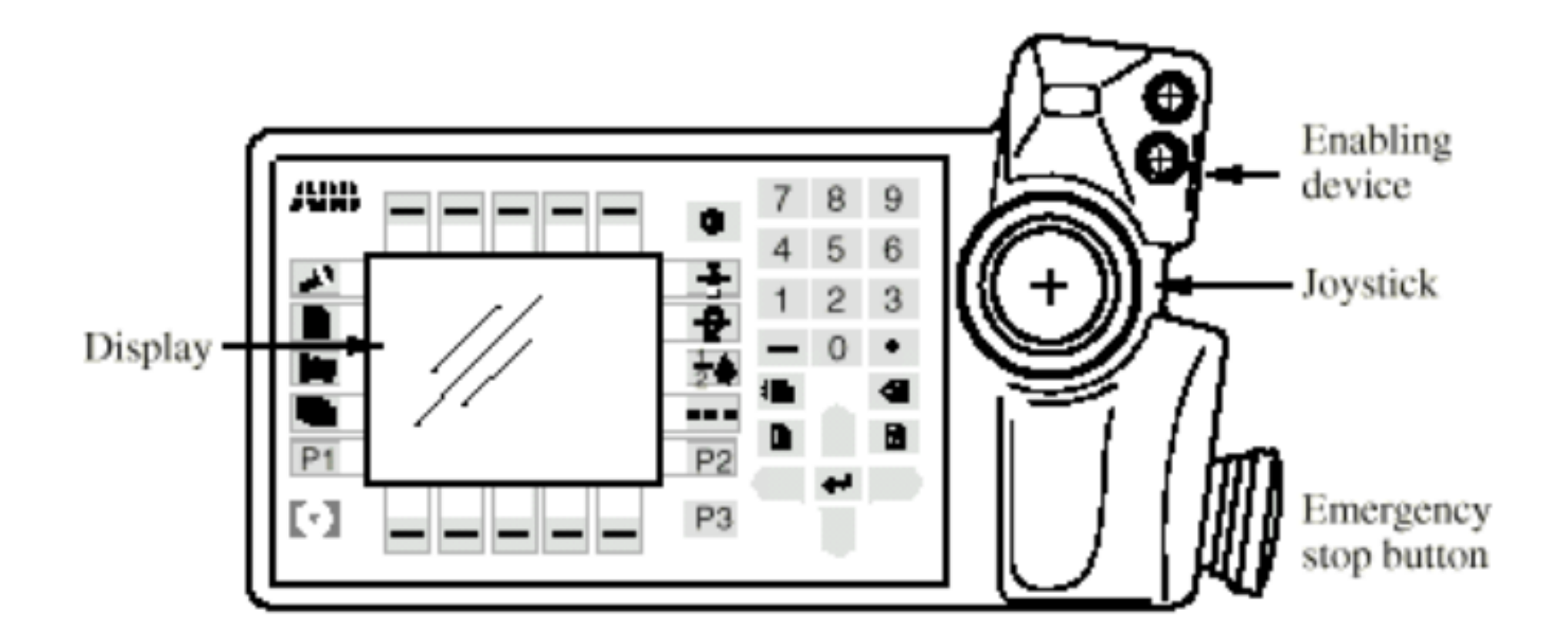

Emergency stop button(E-Stop):

Enabling device:

Joystick:

Display:

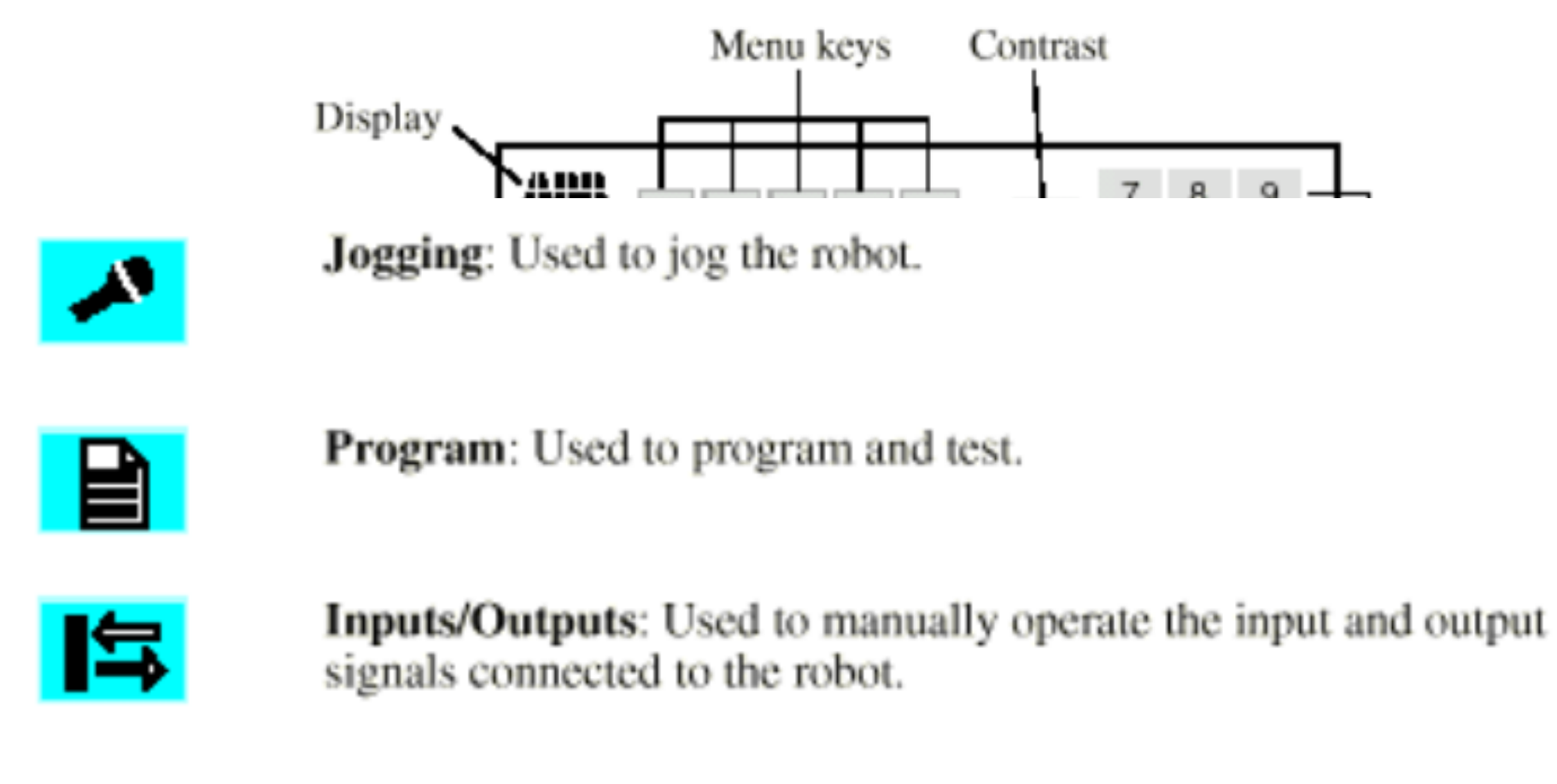

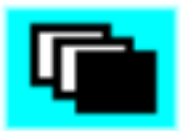

Misc.: Miscellaneous; other windows, i.e. the System Parameters, Service, Production and File Manager windows.

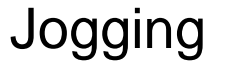

### Program

### Input/Outputs /

Misc.  $M$ 

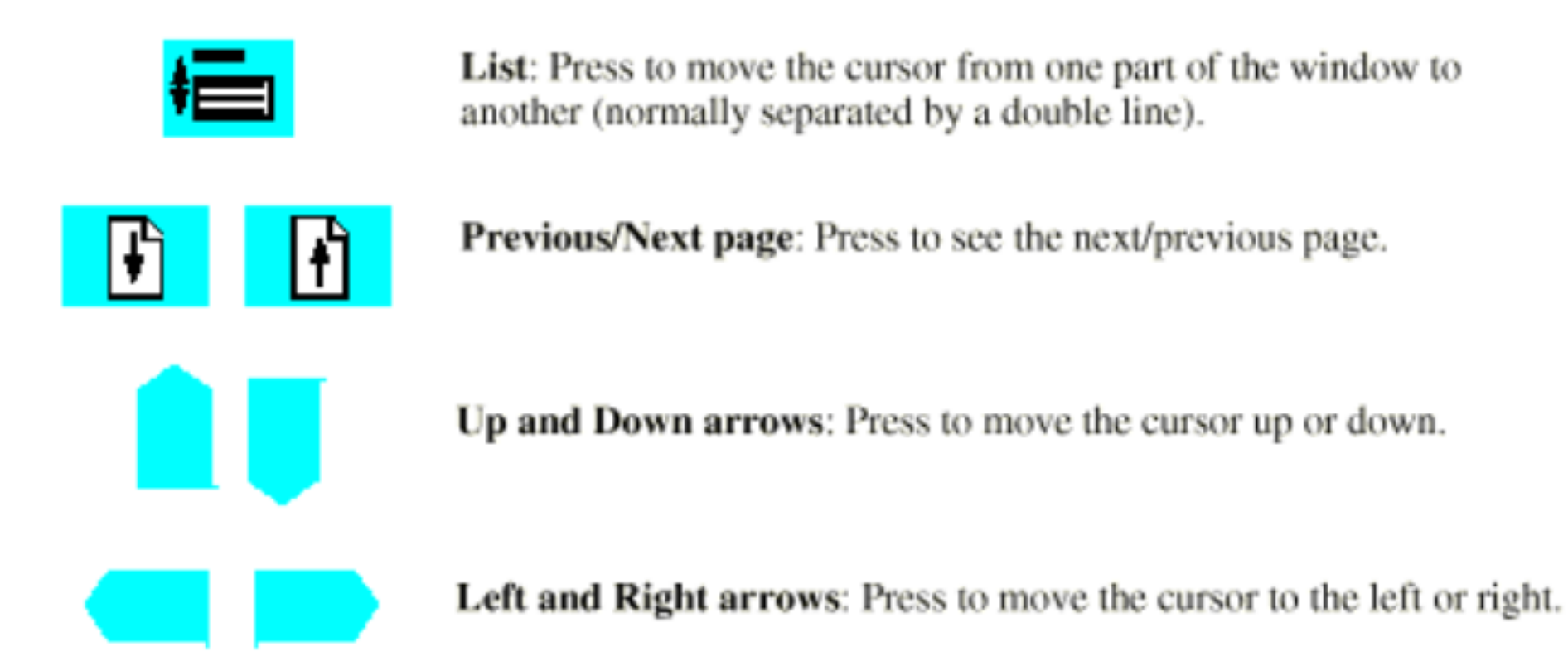

List: 光标在窗口的几个部分间切换。(通常由双实线分开)

Previous/Next Page:

Up and Down arrows:

Left and Right arrows:

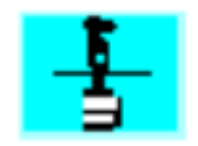

**Motion Unit:** Press to jog the robot or other mechanical units.

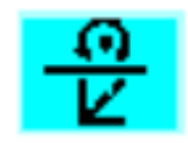

Motion Type: Press to select how the robot should be jogged, reorientation or linear.

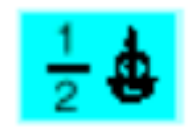

**Motion Type:** Axis by axis movement.  $1 = axis 1-3$ ,  $2 = axis 4-6$ 

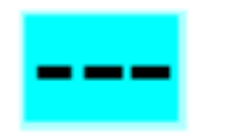

Incremental: Incremental jogging on/off

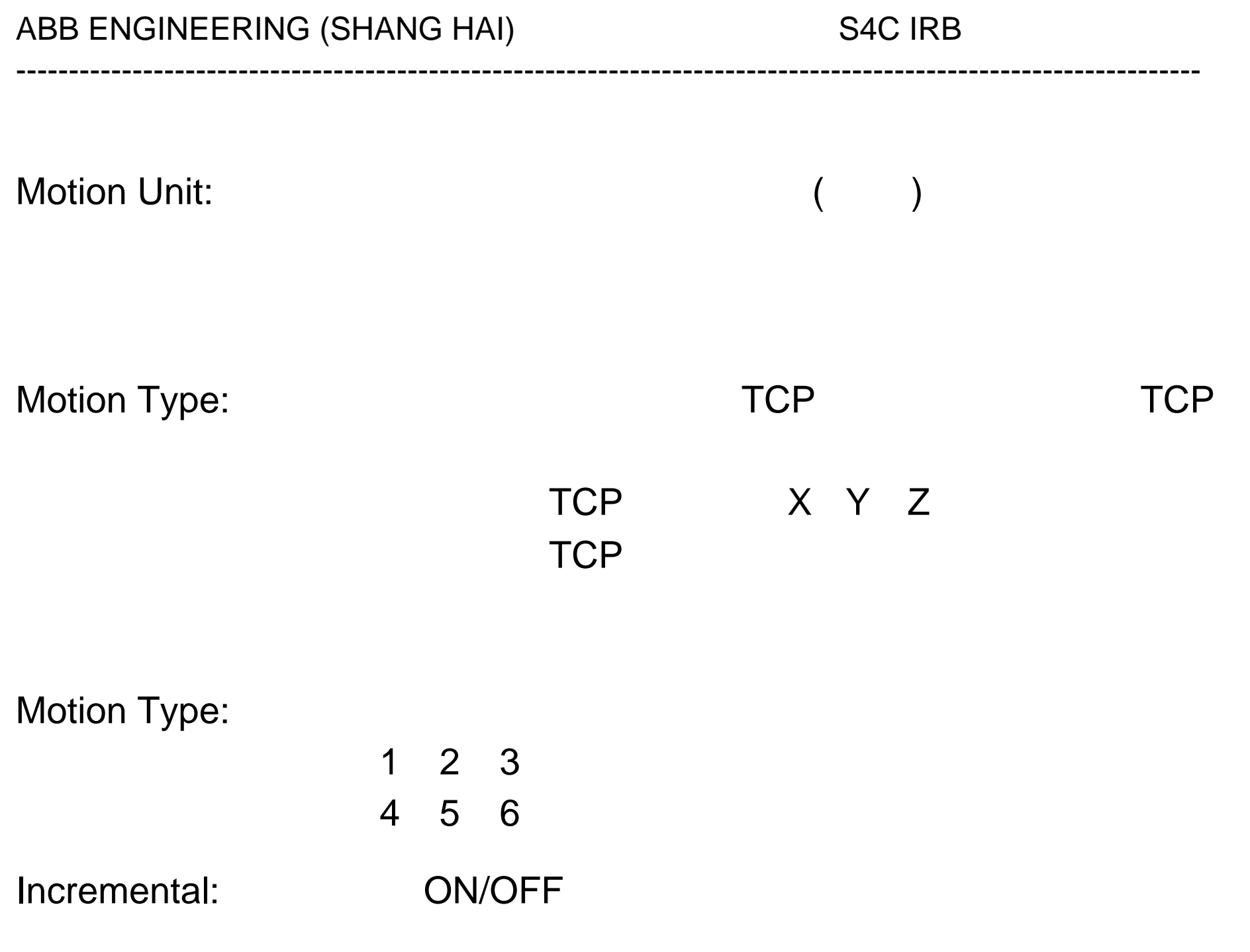

#### Other keys:

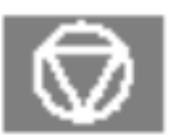

Stop: Stops program execution.

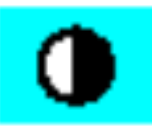

Contrast: Adjusts contrast of the display

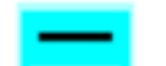

Menu keys: Press to display menus containing various commands.

ц

Function keys: Press to select the various commands directly.

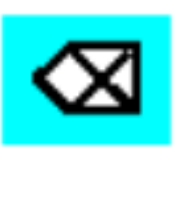

Delete: Deletes the data selected on the display.

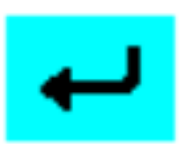

Enter: Press to input data.

ABB ENGINEERING (SHANG HAI) S4C IRB

----------------------------------------------------------------------------------------------------------------

Stop:

Contrast:

Menu Keys:

Function keys:

Delete:

Enter:

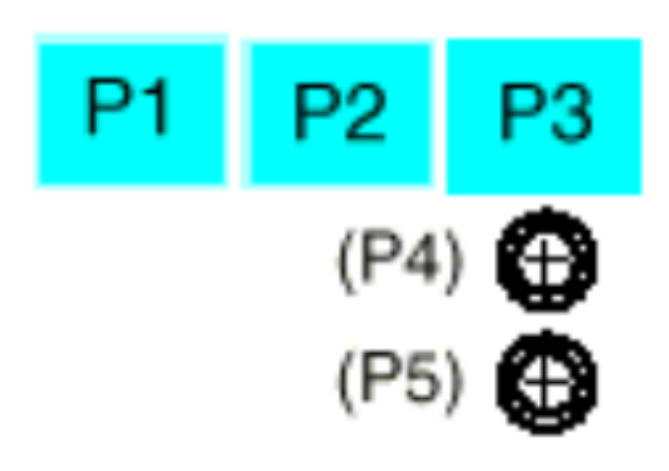

Functions to be defined by the user.

#### P1-P5

 $\mathsf{I}/\mathsf{O}$ 

12

1. 旋转主电源开关由 0-1, 即接通 380V入力。

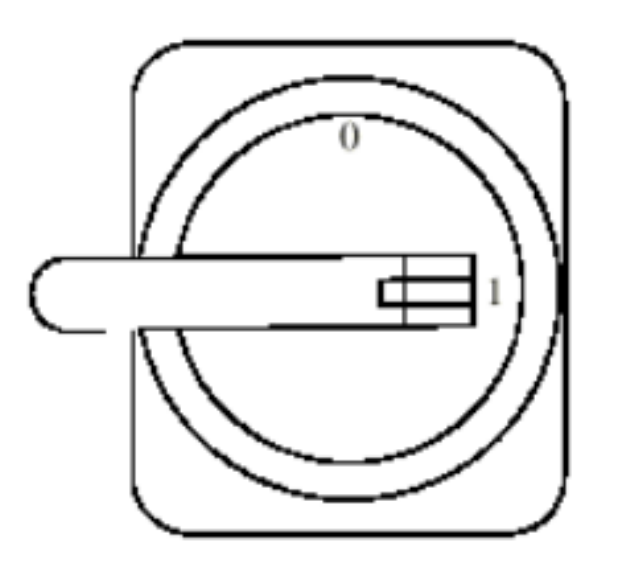

S4

 $\mathcal{F}_{\mathcal{F}}$ 

 $2.$  , we have  $\frac{1}{2}$  ,  $\frac{1}{2}$  ,  $\$ 

Welcome To IRB 6400-0000 BaseWare OS 3.0

----------------------------------------------------------------------------------------------------------------

#### 出出

ABB Robotics Products AB (c) Copyright 1993

起始为 "0",机器人马达不上电。  $"1"$  $"0"$ 

 $1.$ 

100%

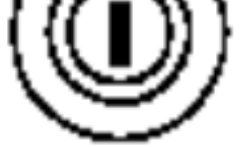

 $2.$ 

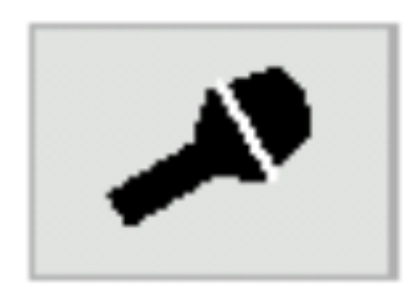

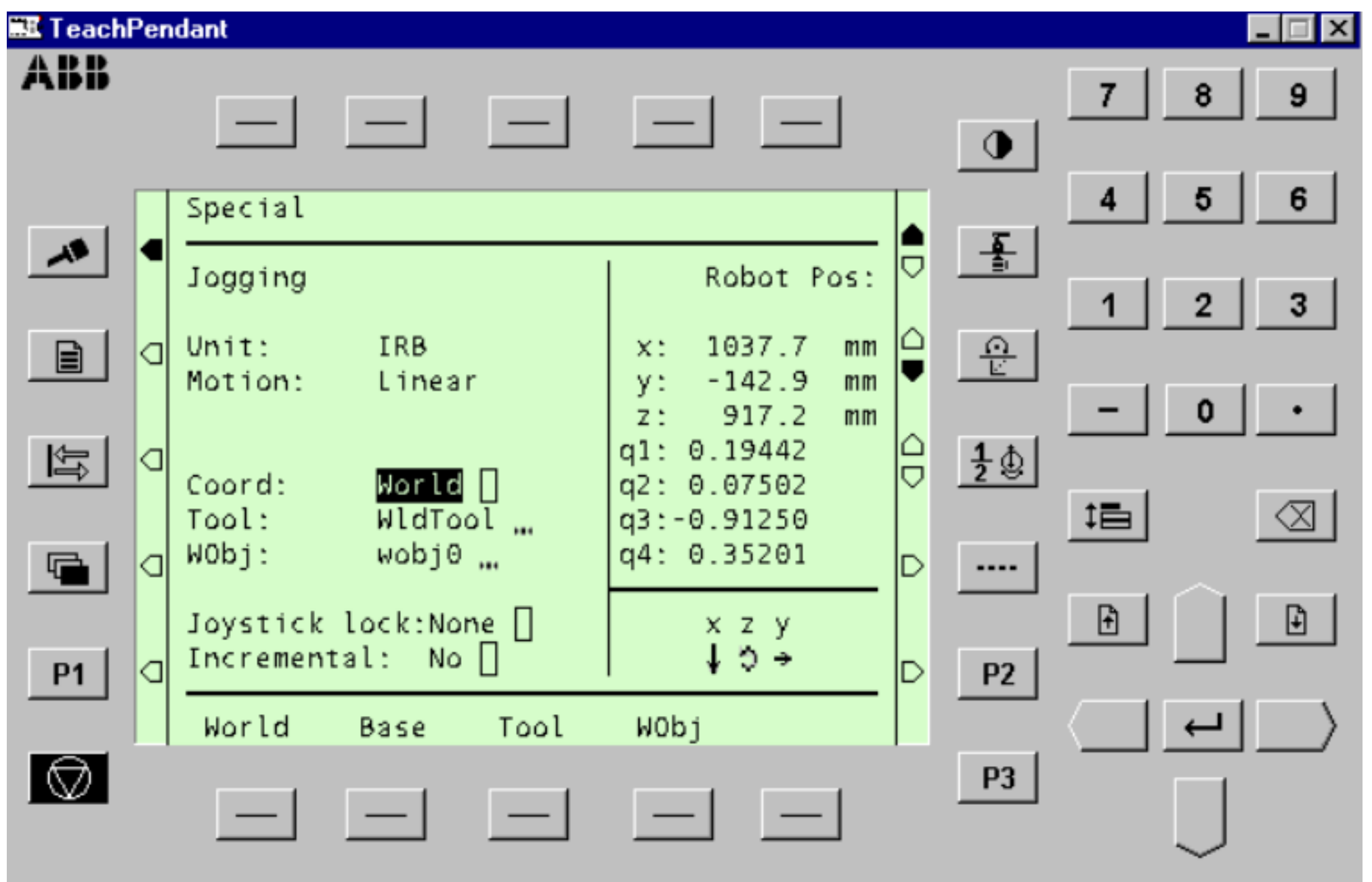

### 3. **Motion unit, Motion type**

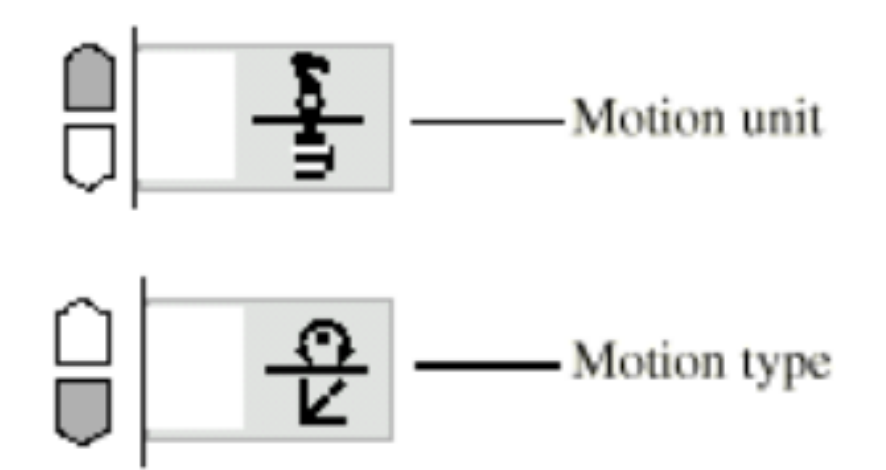

unit: which are described as a set of  $\mathcal{A}$  , and  $\mathcal{A}$  , and  $\mathcal{A}$  , and  $\mathcal{A}$  $IRB$  and  $R$  and  $R$  and  $R$  and  $R$  and  $R$  and  $R$  and  $R$  and  $R$  and  $R$  and  $R$  and  $R$  and  $R$  and  $R$  and  $R$  and  $R$  and  $R$  and  $R$  and  $R$  and  $R$  and  $R$  and  $R$  and  $R$  and  $R$  and  $R$  and  $R$  and  $R$  and  $R$  **Motion**  $Linear<sub>max</sub>$ 

Reorient

 $TCP$ 

Axes(Group1,2)

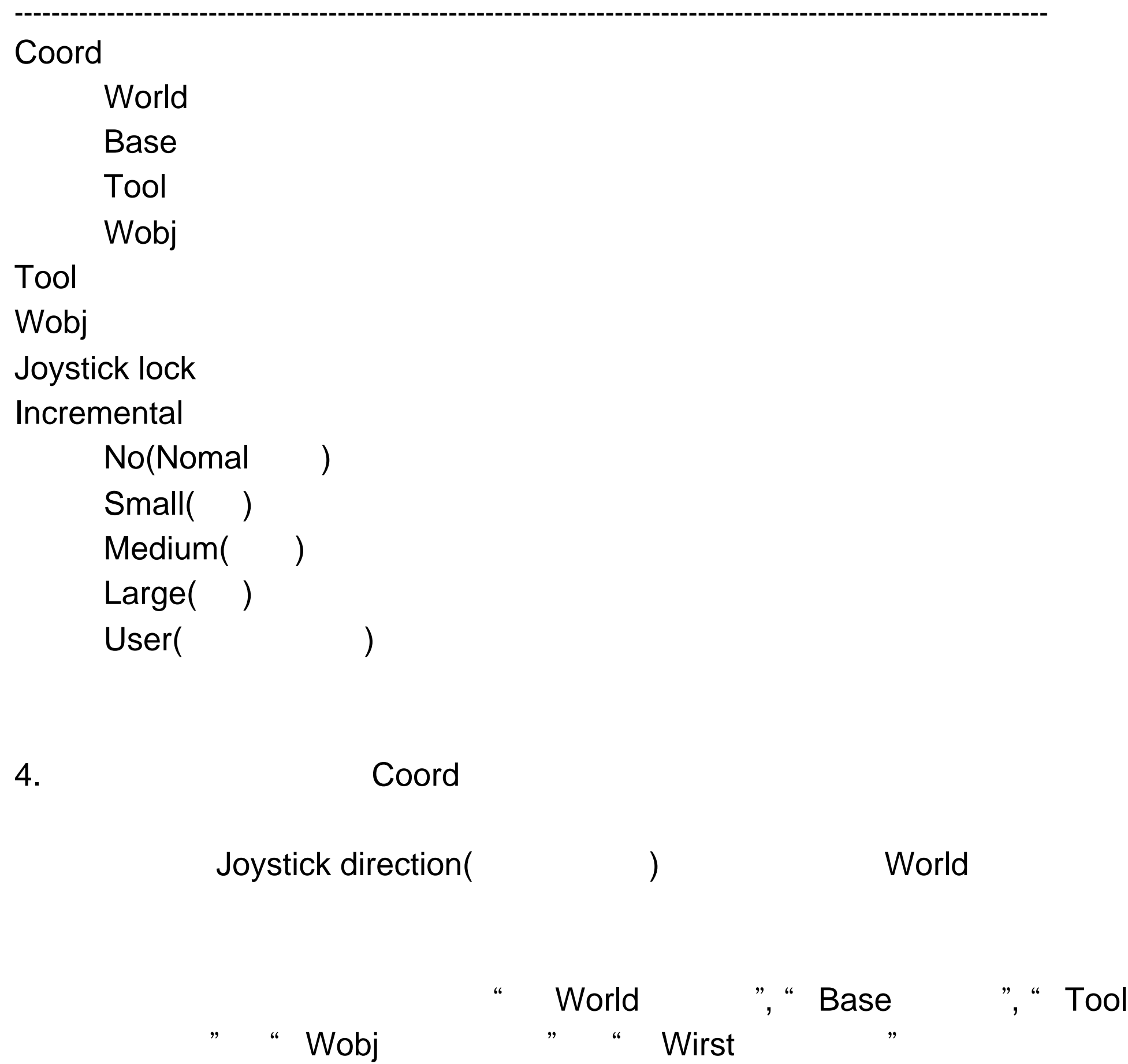

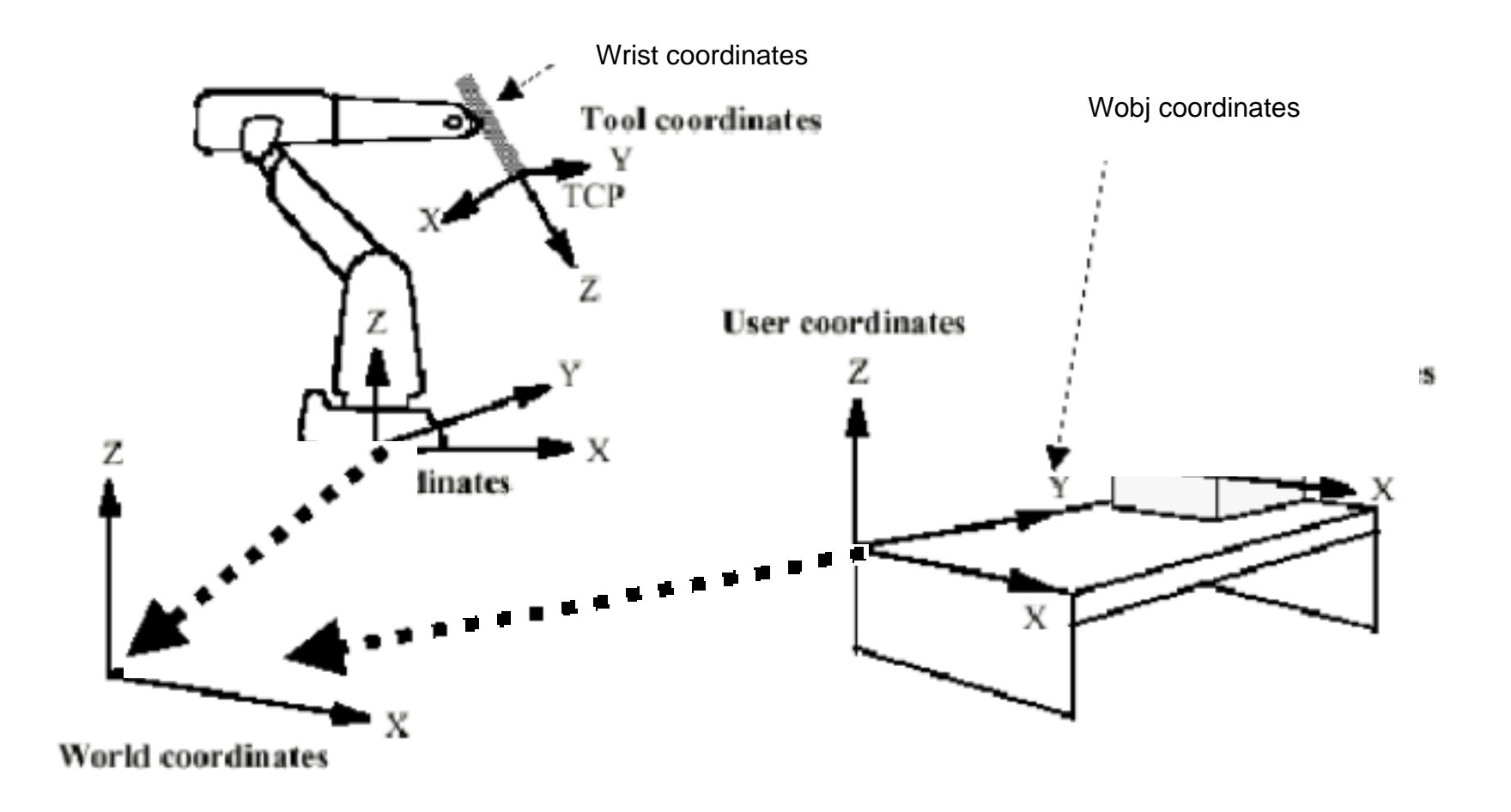

World

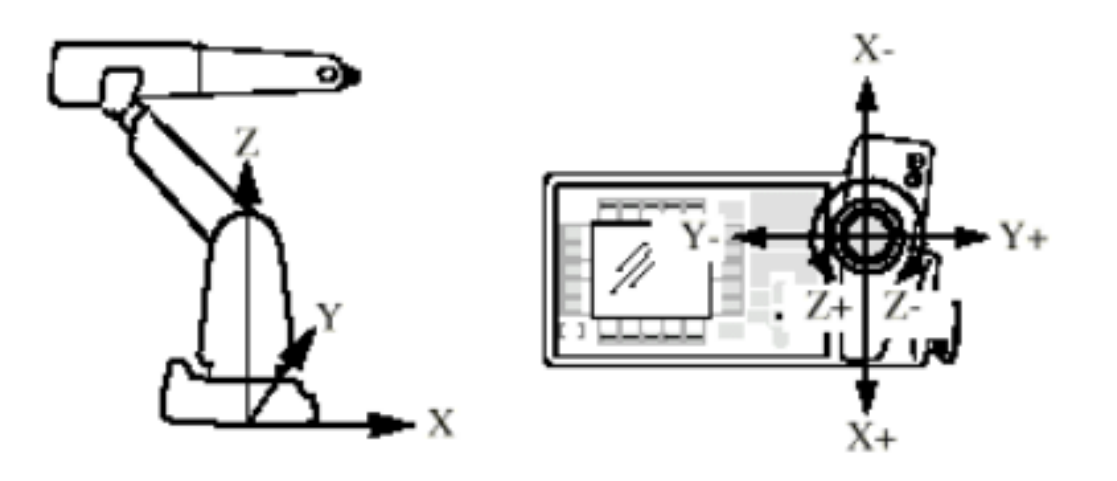

----------------------------------------------------------------------------------------------------------------

Base

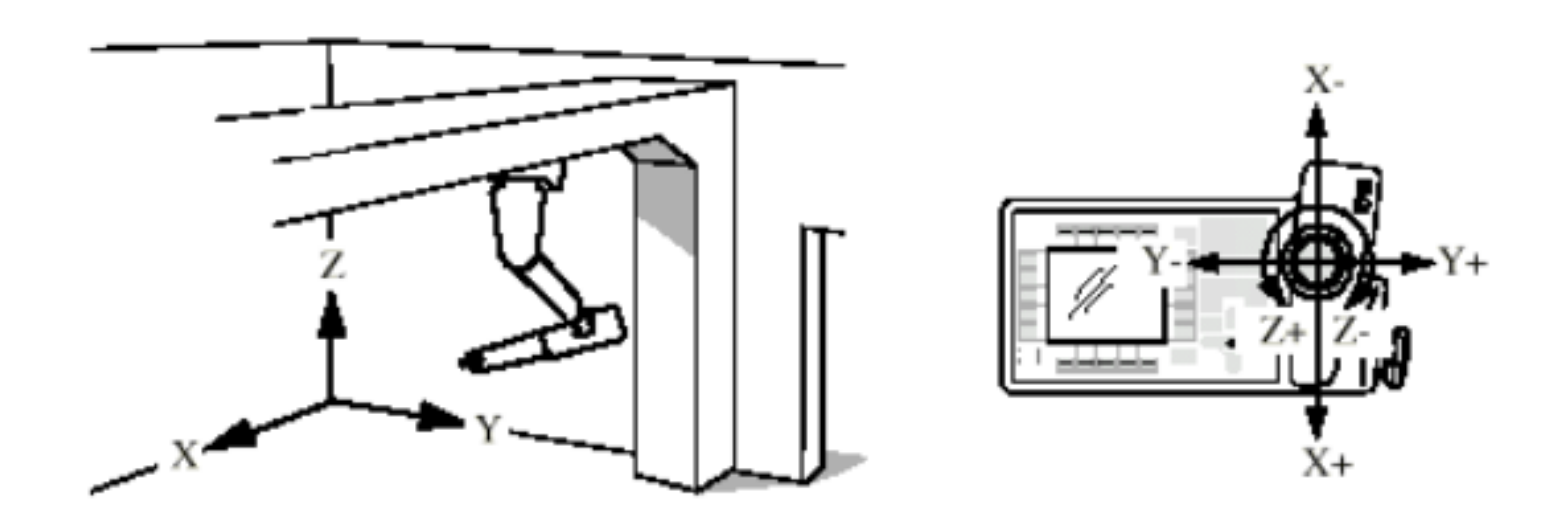

Tool

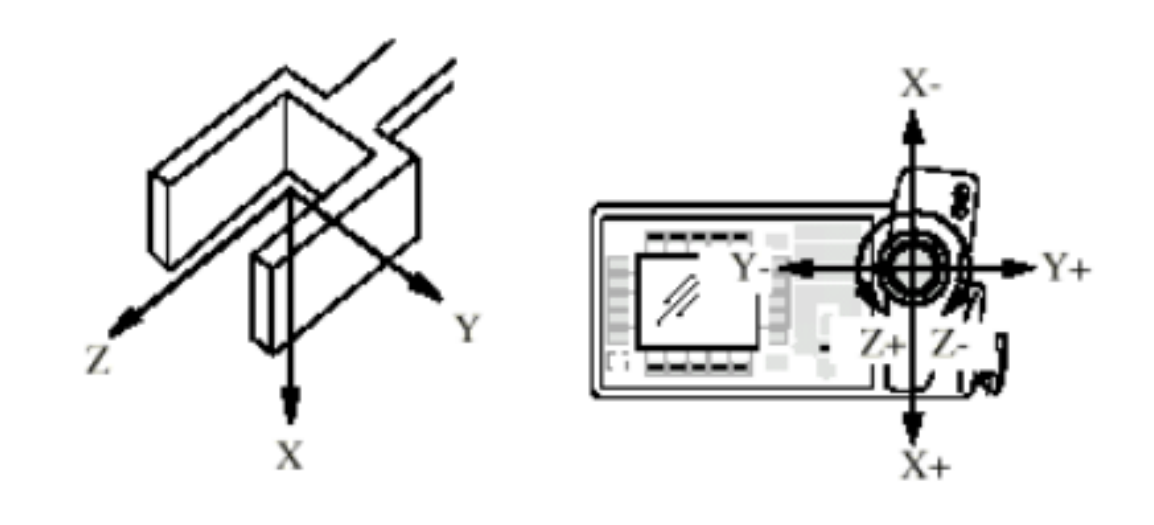

**Tool** 

TCP(Tool Control Point)

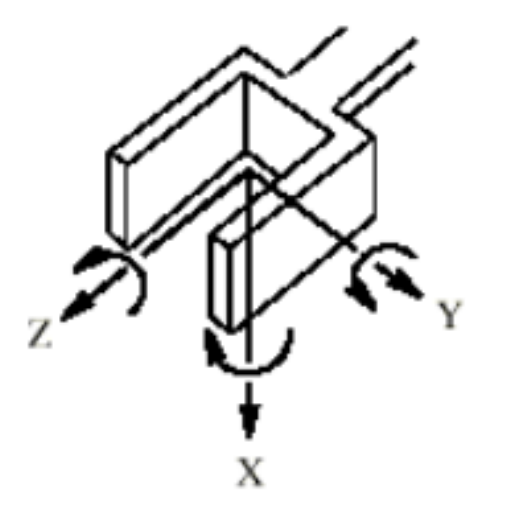

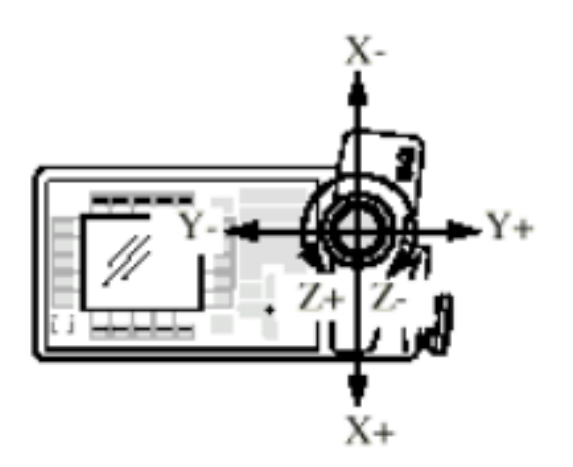

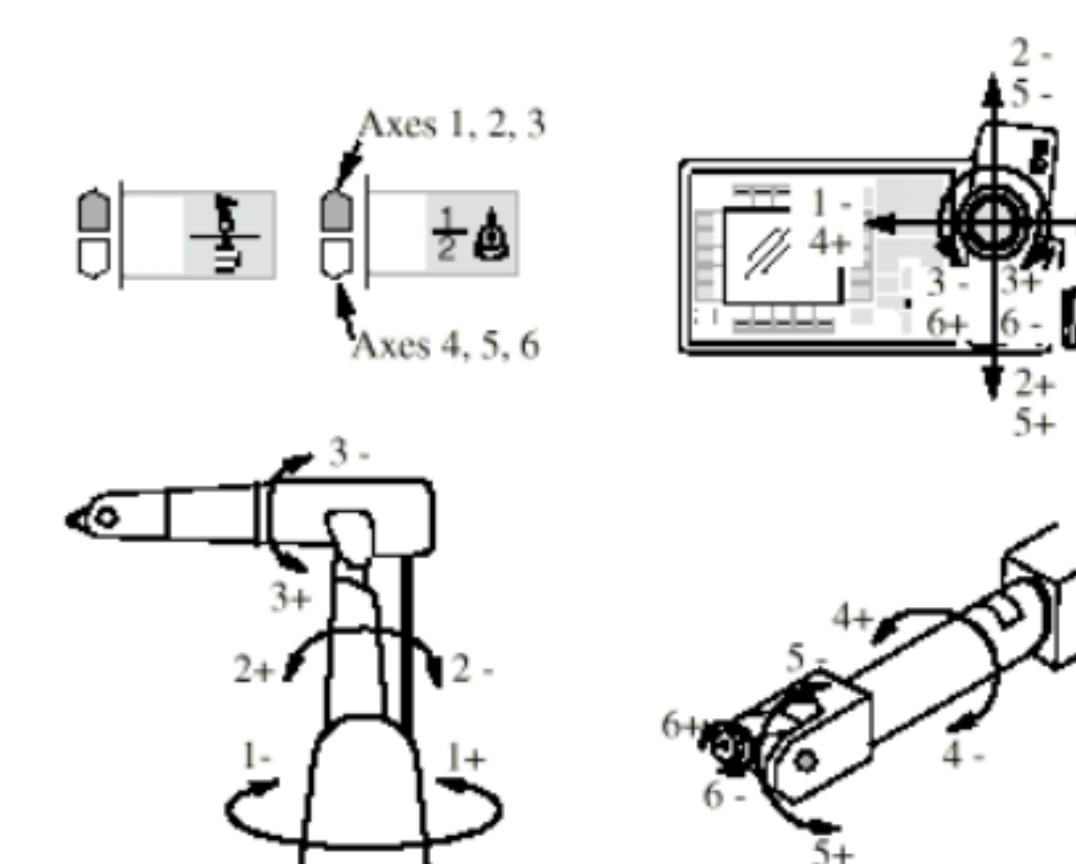

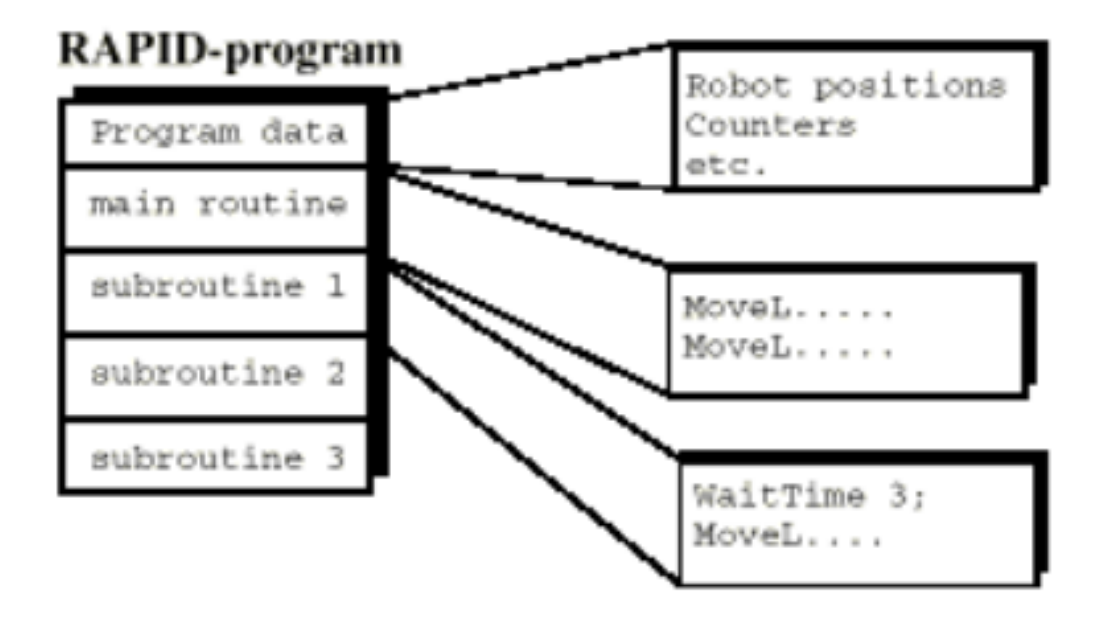

Program Main routine Subroutine:

### Program data:

" Controllerparmenters " ,\Demo

序"Exercise.prg " ,  $\overline{\phantom{a}}$ 

 $1.$ 

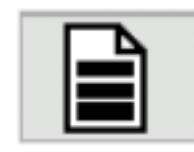

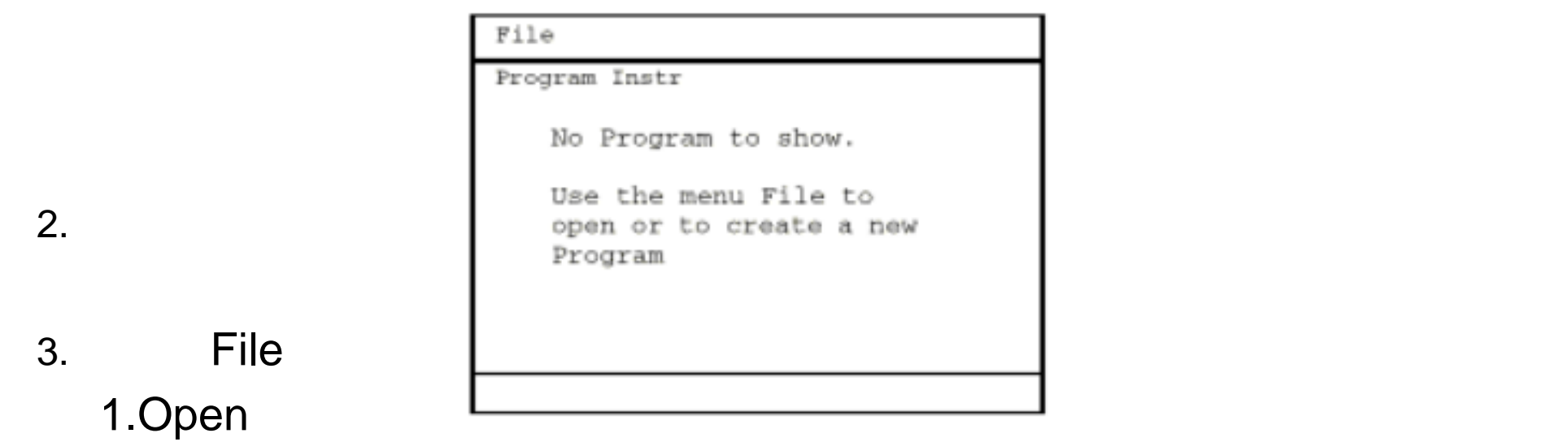

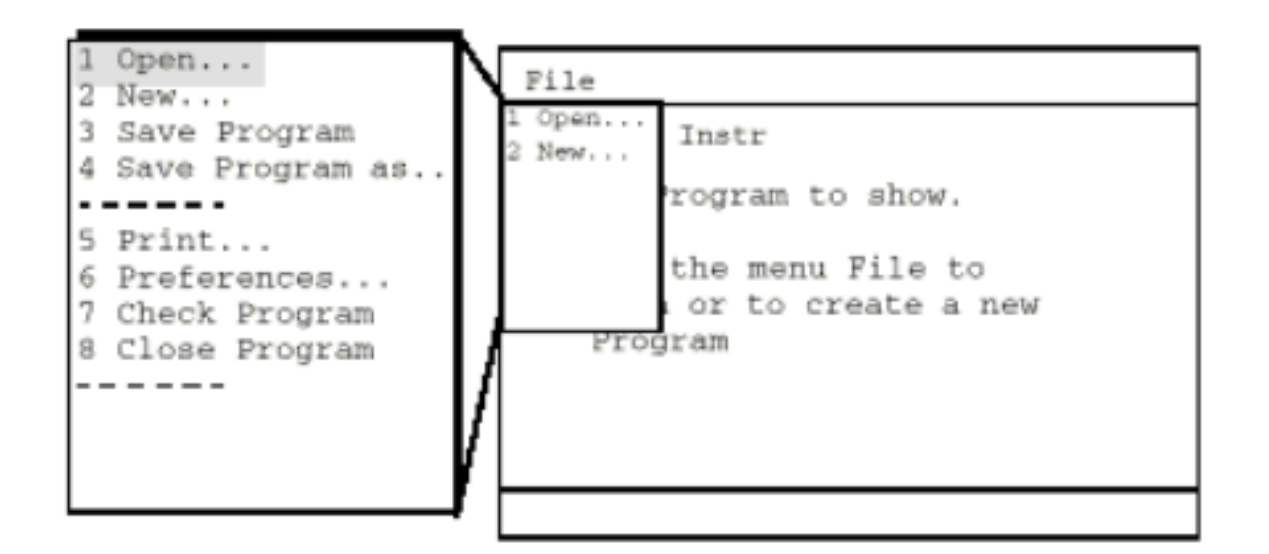

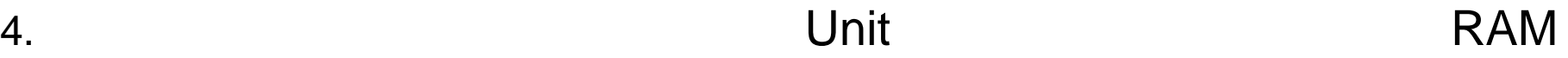

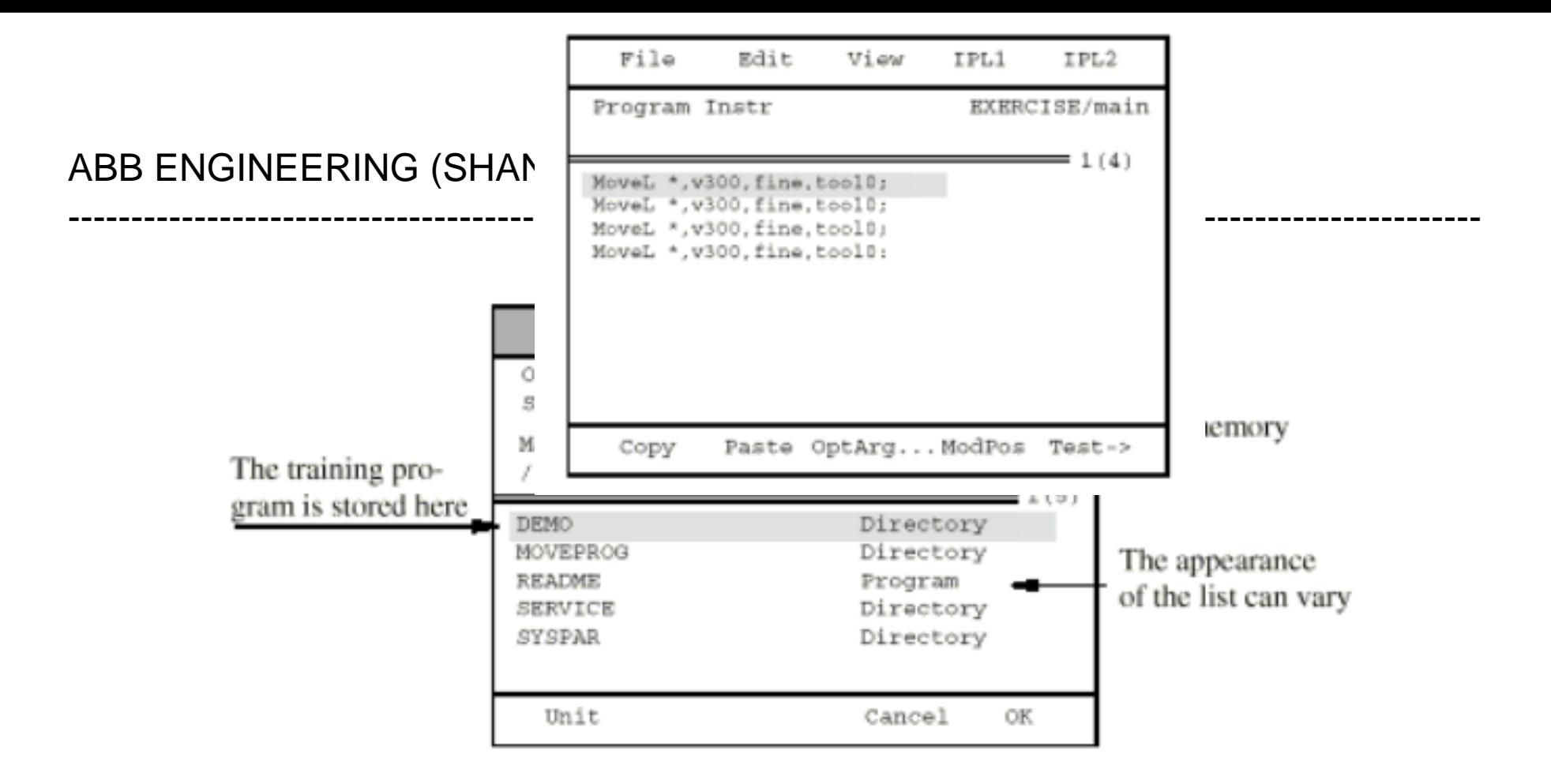

 $5.$  OK

File Edit View Routine Special Program Routines EXERCISE Routines In Module Name Type  $=1\langle 1\rangle$ main Decl.. Dupl.. Data-> Test New. .

 $6.$ 

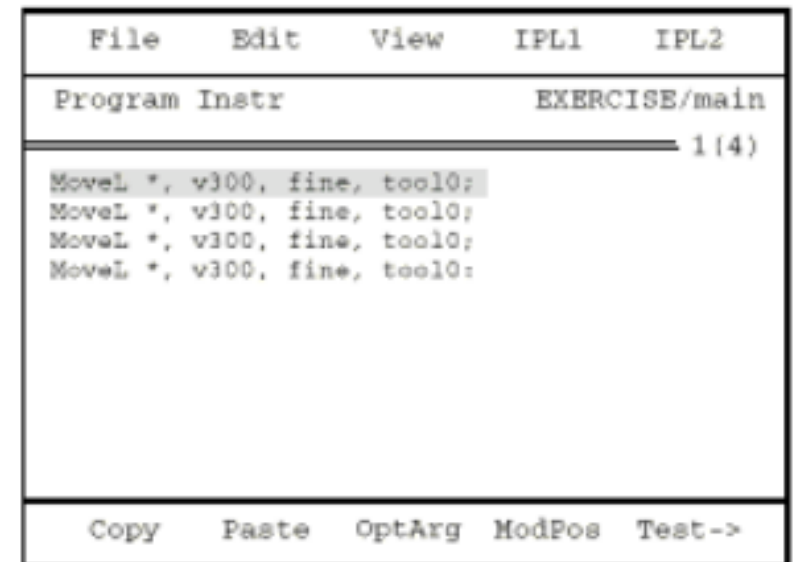

- $1.$
- 2. Test
- $3. PP$

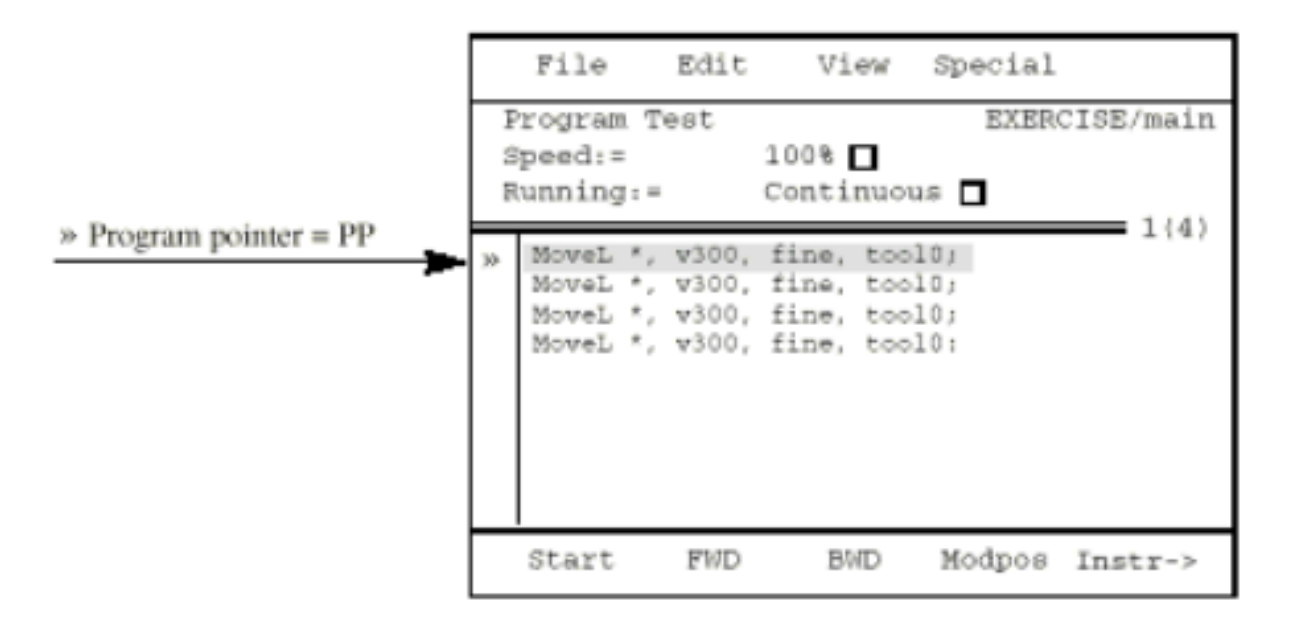

Start **FWD BWD** Instr->

4. 利用导航键中的 List 键切换到窗口的上半部,更改程序测试时的机器人

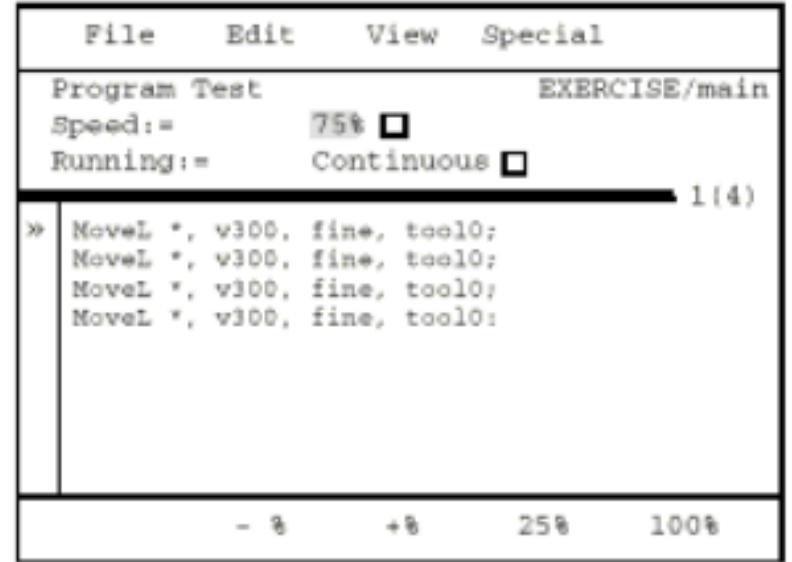

5. Start FWD

### ABB ENGINEERING (SHANG HAI) S4C IRB

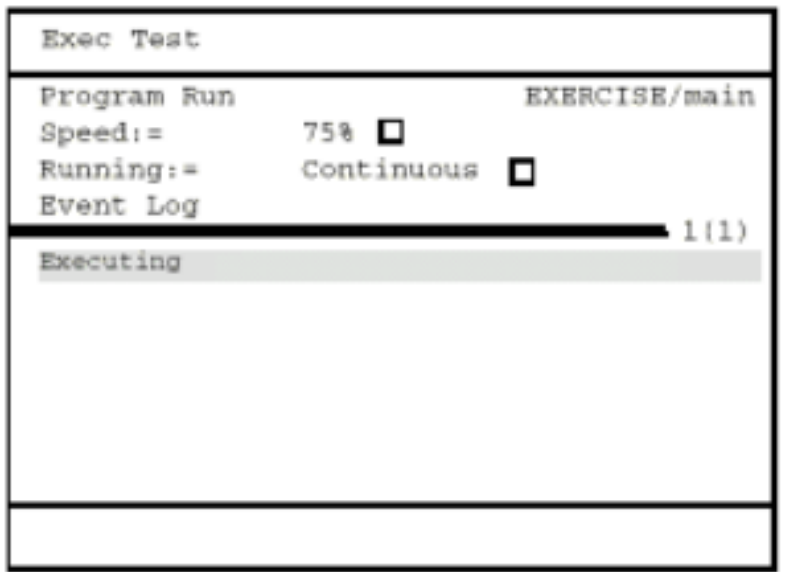

----------------------------------------------------------------------------------------------------------------

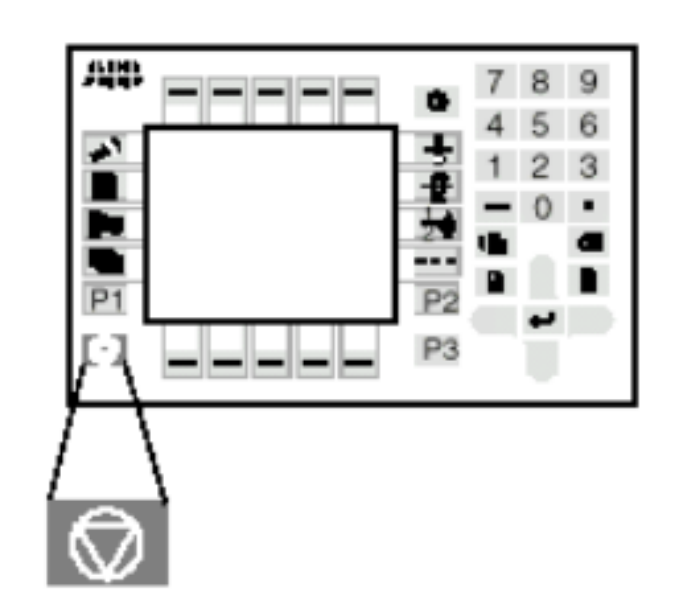

 $1.$ 

Change of Operating Mode Operating Mode has been changed from MANUAL to AUTO. Please acknowledge this by pressing OK. (If Cancel, the Operating Mode Selector must be switched back to MANUAL.) OK Cancel

----------------------------------------------------------------------------------------------------------------

2. OK

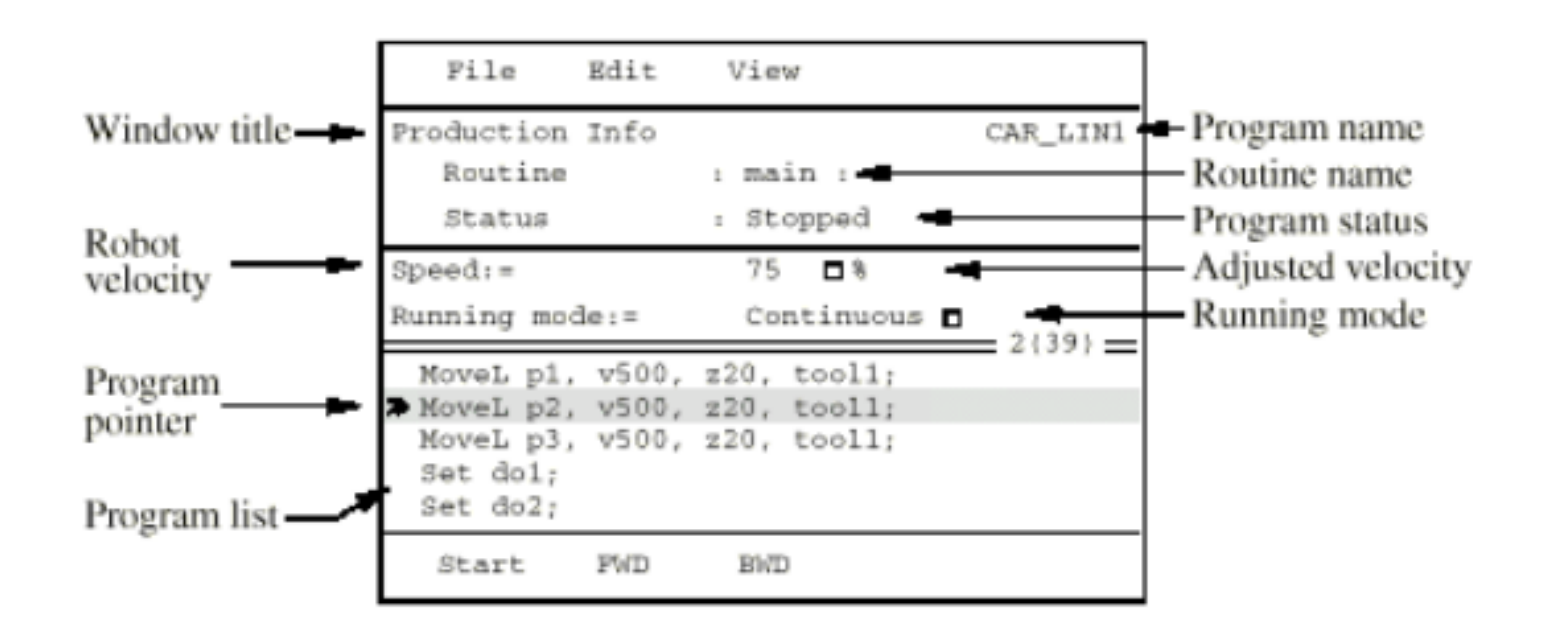

Program name

Routine name

Program pointer

### 4. Start FWD

#### ABB ENGINEERING (SHANG HAI) S4C IRB

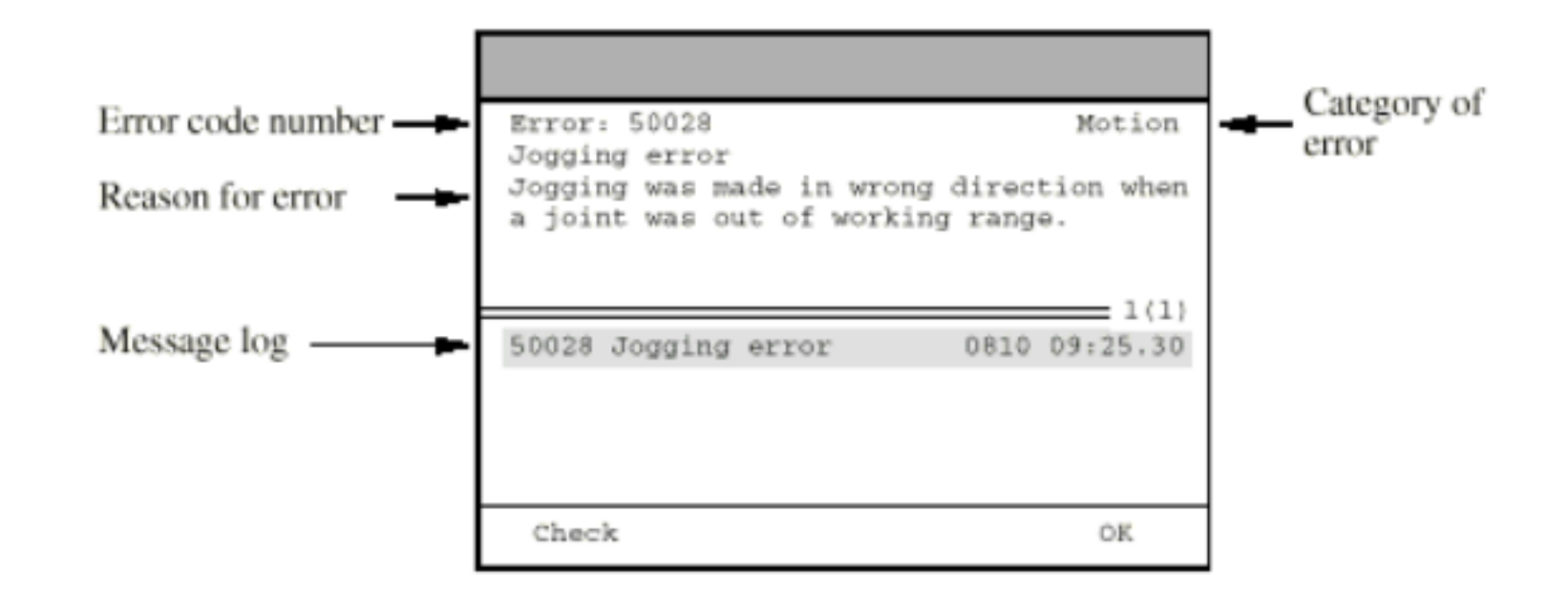

----------------------------------------------------------------------------------------------------------------

Error code number

Category of error

Reason for error

Message log

**Check** and the check of the check and the check of the check and the check of the check of the check of the check

 $1.$ 2. 1-0 380V ABB ENGINEERING (SHANG HAI) S4C IRB

----------------------------------------------------------------------------------------------------------------

# TCP

# (Tool Center Point)

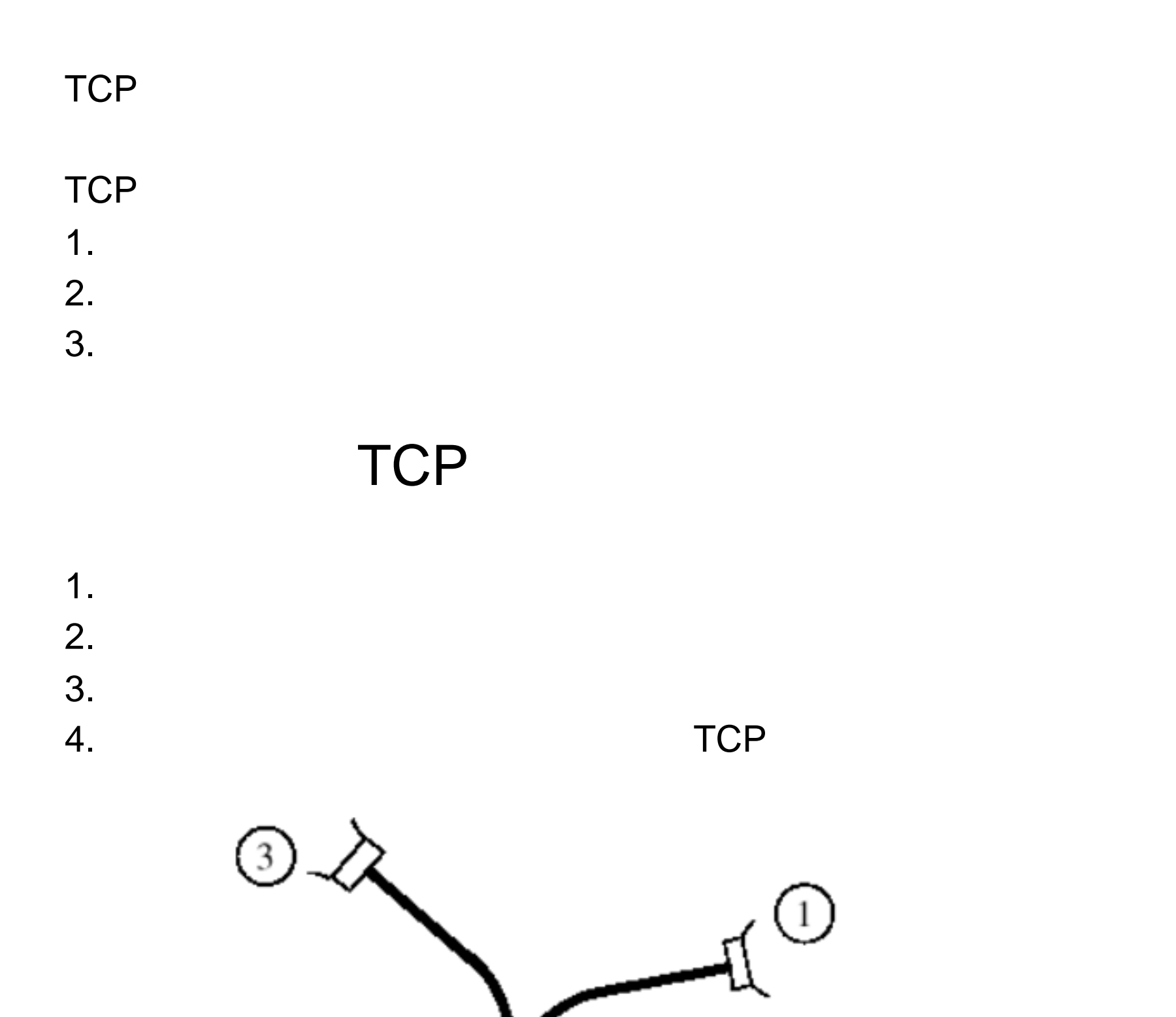

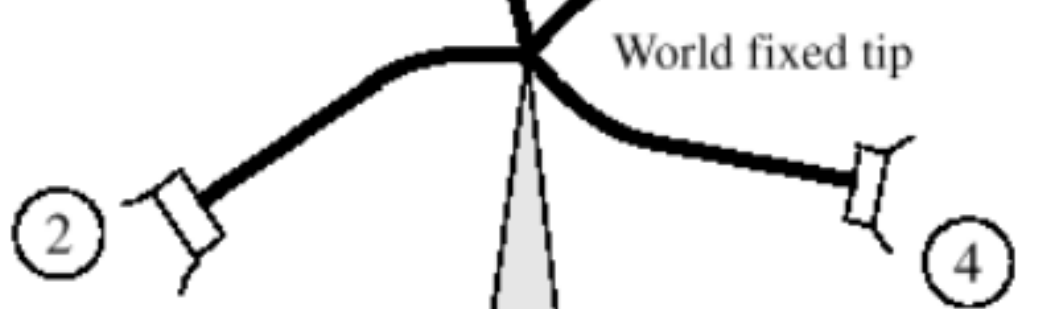

igure 24 Approach points for a tool's TCP.

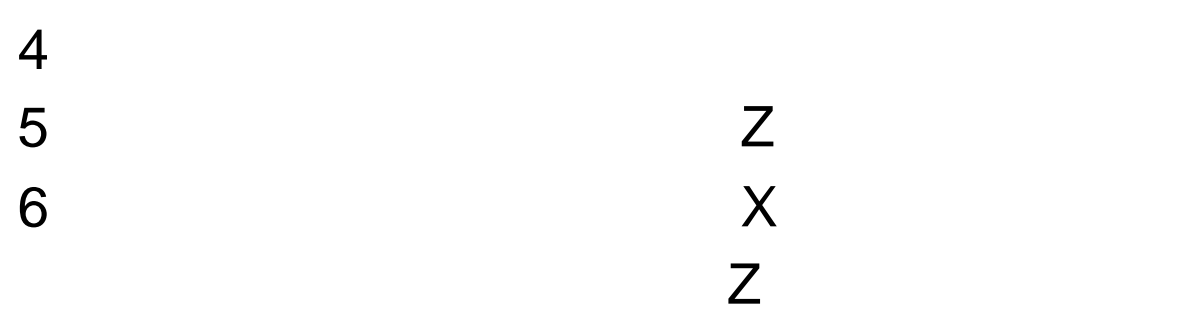

# TCP USER TCP

1. /File/New Open 2. /VIEW/Modules/USER/ 3. /VIEW/Datatype/tooldate/ 4. /New/ / / / /OK/ 5. /mass Kg /OK 6. /Special/Define Coord...../ 7. / / 6Point /OK 8. / Modify/OK

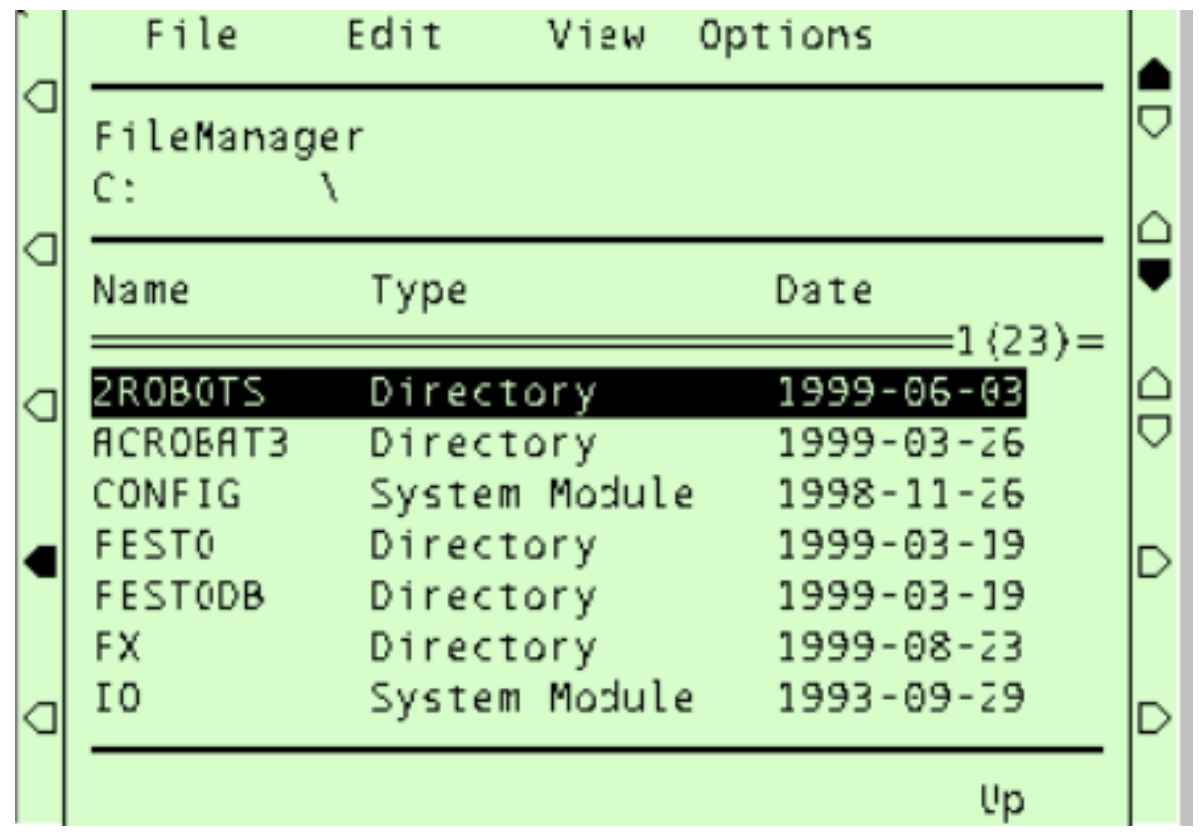

Directory Program Program Moduel  $Up$ 

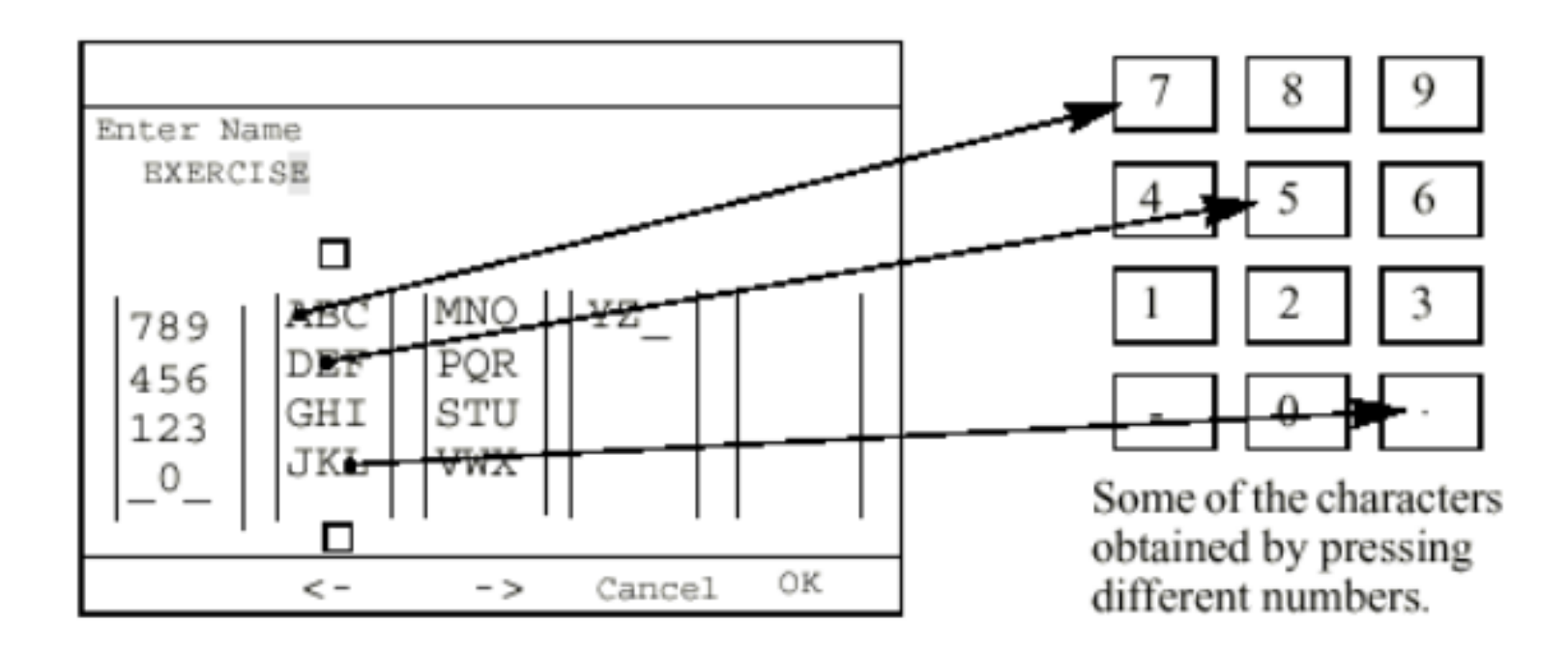

Figure 62 Window for entering text.

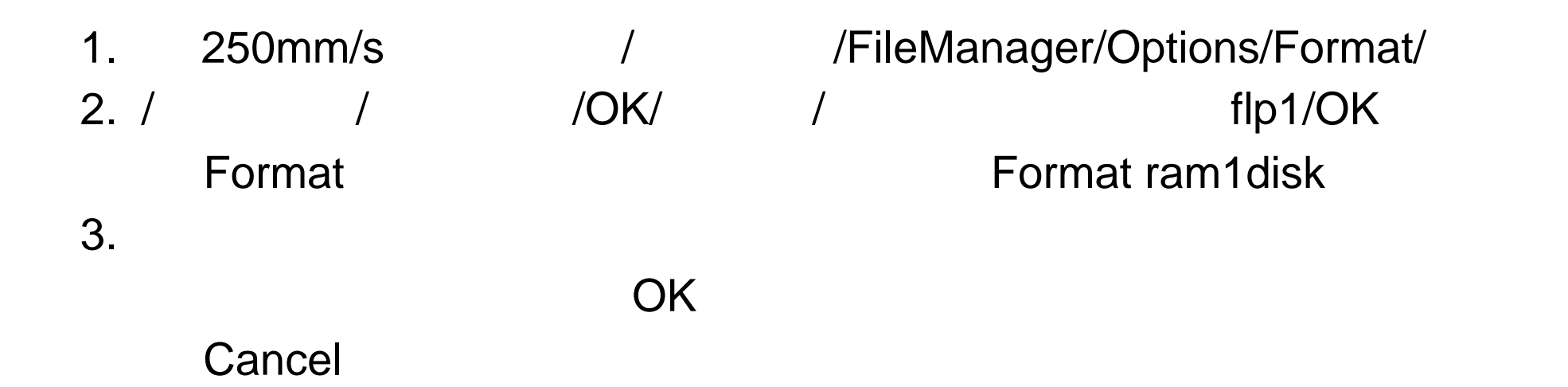

# 1. 250mm/s / / /FileManger/ 2.  $/$ File/NewDirectory/ / / 3. /OK/OK

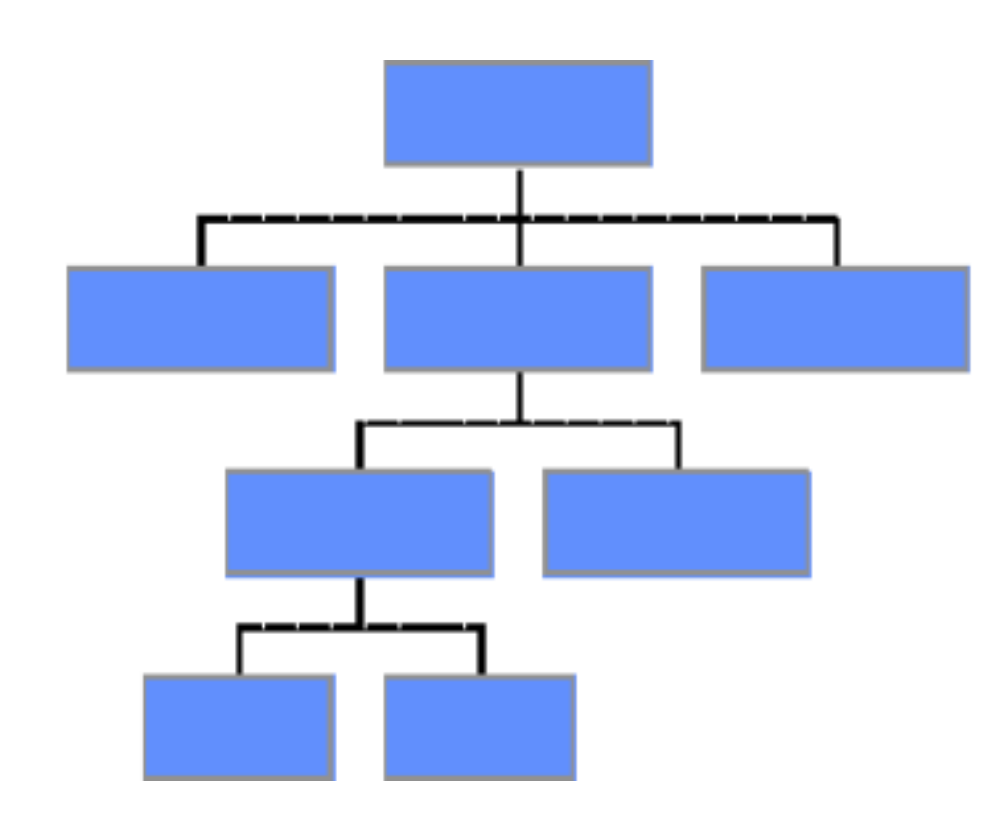

$$
\begin{matrix}\text{Copy} \\ \text{)}\end{matrix}
$$

- 1. 250mm/s / / /FileManger/
- 2. According to the Article of the Article of the Article of the Article of the Article of the Article of the A  $3.$  / / /
- 4. UNIT

# Move \  $)$

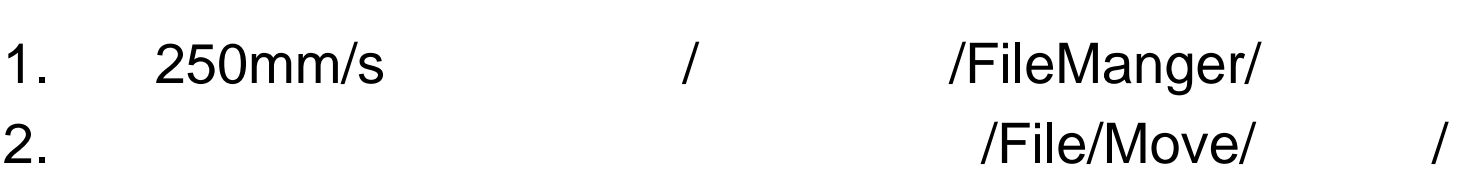

- 3. / / / / /OK/OK/ / 4. UNIT / / / /OK Remane (
- 1. 250mm/s / / /FileManger/ 2. According to the ME of the Memame/ and the ME of the ME of the ME of the ME of the ME of the ME of the ME of the ME of the ME of the ME of the ME of the ME of the ME of the ME of the ME of the ME of the ME of the ME of
- 3. /OK/OK

# Delete (

1. 250mm/s / / /FileManger/

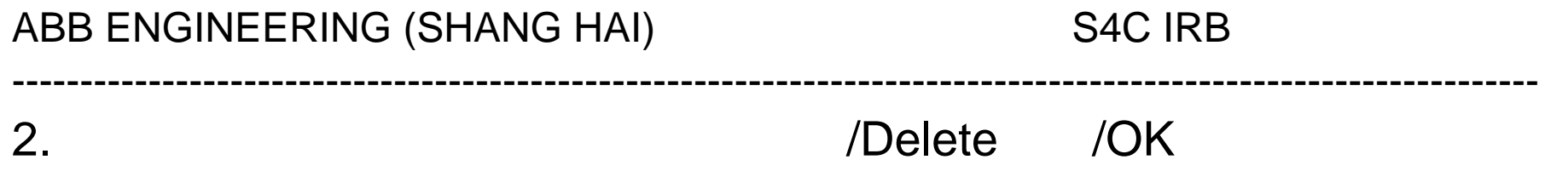

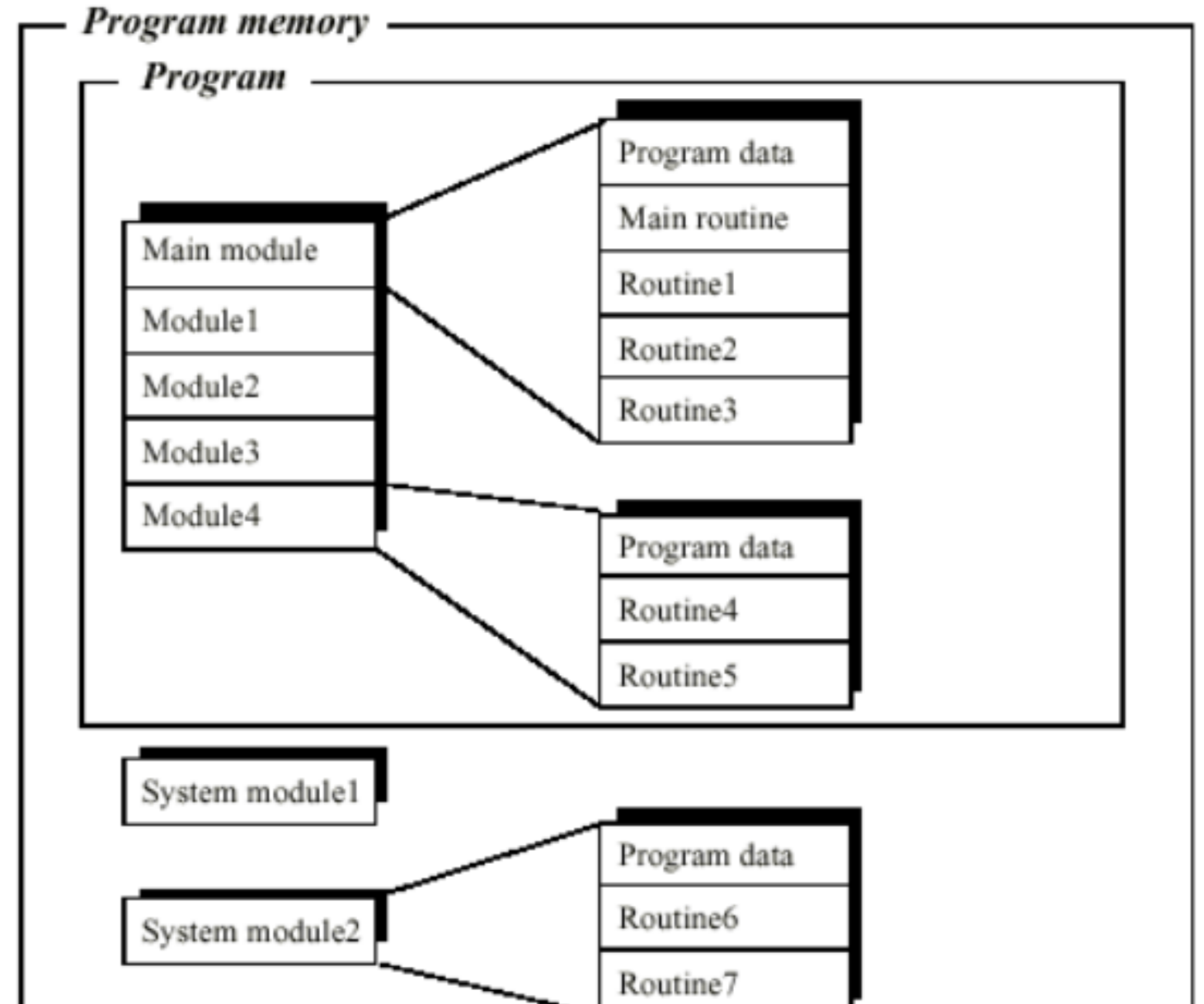

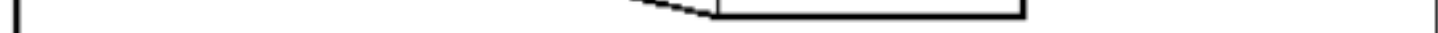

Figure 1 The program can be divided into modules.

1. 一个主程序。  $2.$  $3.$ 

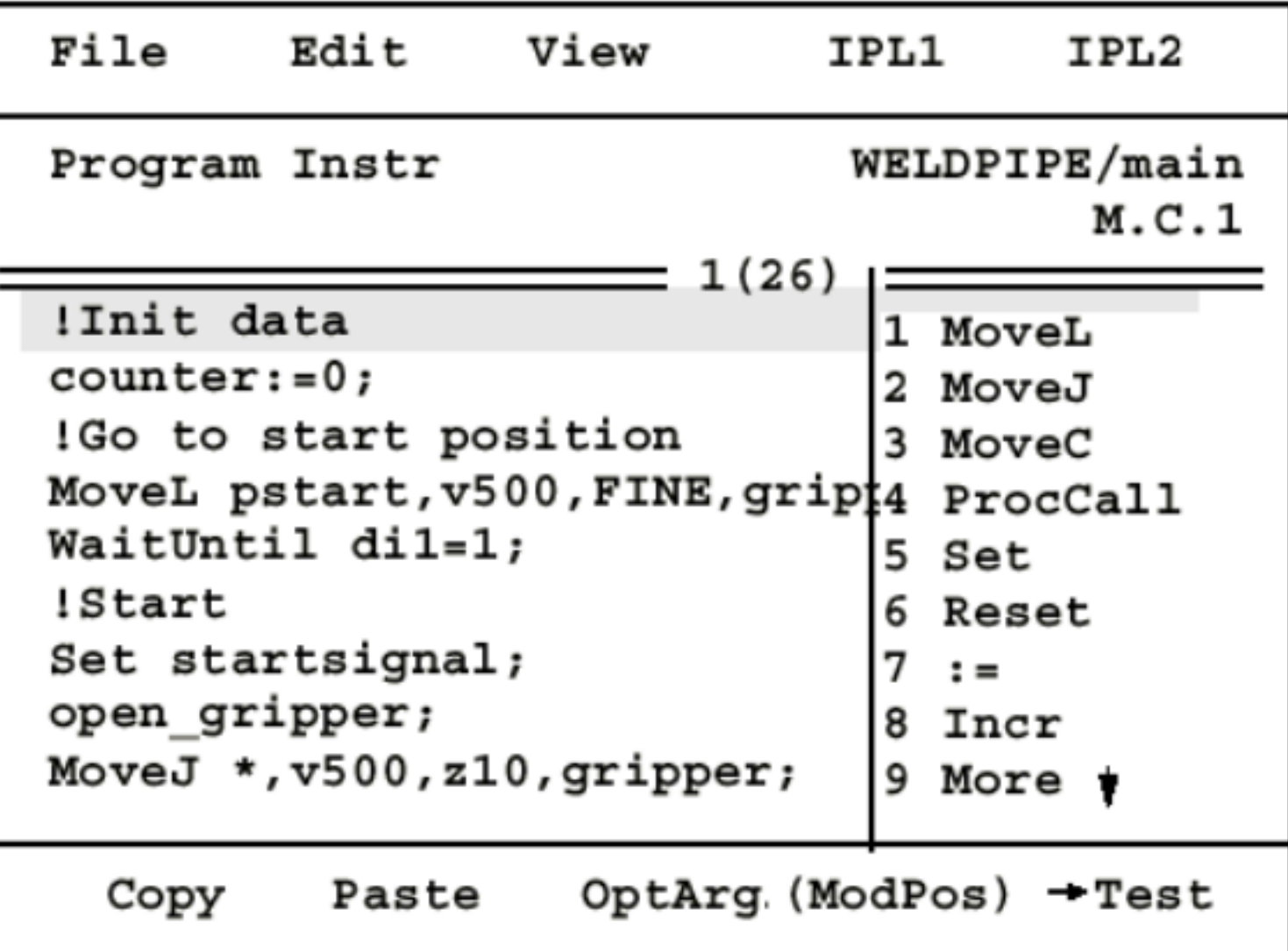

#### 1. File

Open New

Save program Save program as Print ...... Prefence Check program Close Save moduel extending the Moduel Moduel Moduel Moduel Moduel Assembly of Moduel Moduel Moduel Moduel Moduel Mo Save moduel as **a contract of Moduel Assumers** Moduel Moduel **Moduel Moduel** 

/File/Open/ / /OK/

ABB ENGINEERING (SHANG HAI) S4C IRB

编程窗口 /File/New/ 回车/ 进入文件编辑窗口,输入文件名 /OK/进入指令

2. Edit

Cut in the set of the set of the set of the set of the set of the set of the set of the set of the set of the set of the set of the set of the set of the set of the set of the set of the set of the set of the set of the se Copy Paste Go to top Go to buttom **Mark** 

Change selocted

Show value

Modpos

Search ......

3. 功能键:

Copy Paste Modpos Edit **Test** IPLhide IPL1 IPL2 IPL1 IPL2 Most commt1 Most commt2 Most commt3 https://www.file Preference

MoveL p1 v100 z10 tool1;

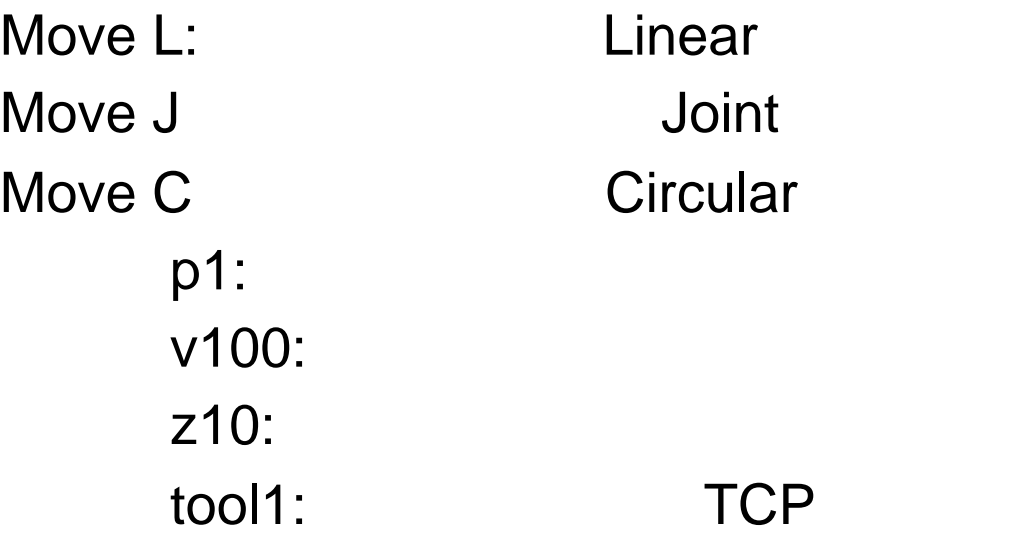

### OptArg

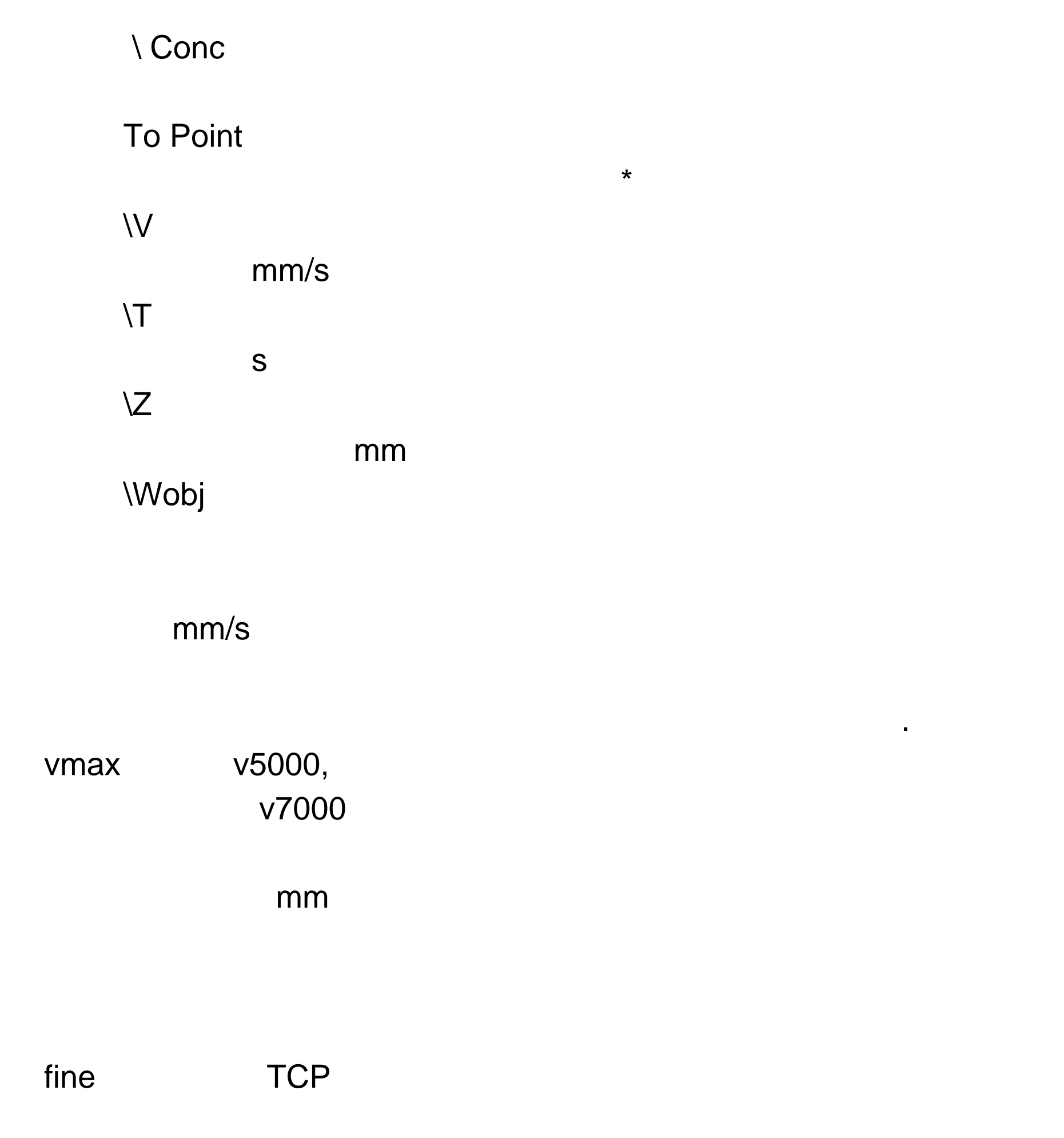

zone and the term of the term  $\Gamma$ CP and  $\Gamma$ 

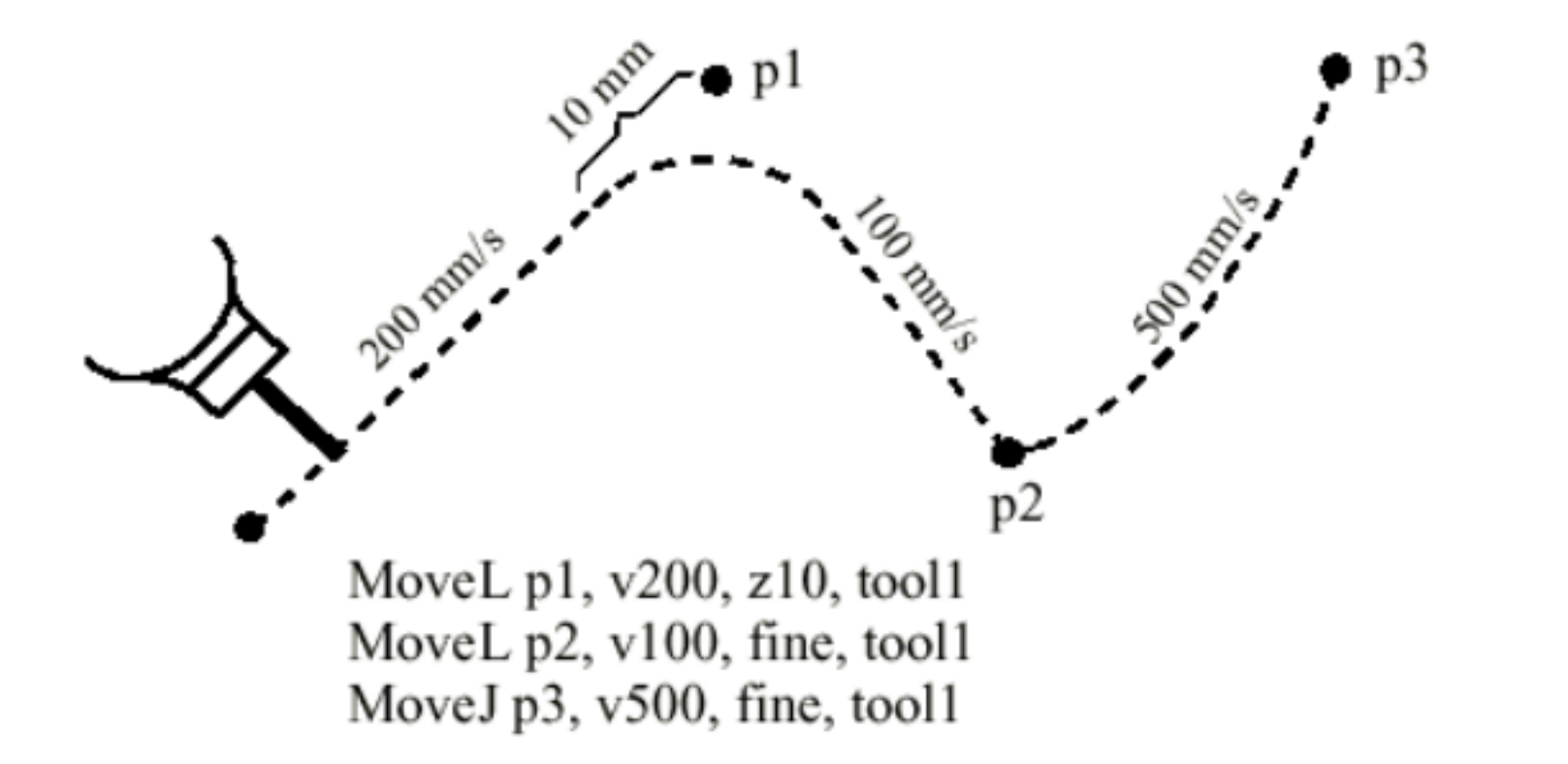

Figure 1 Positioning the robot.

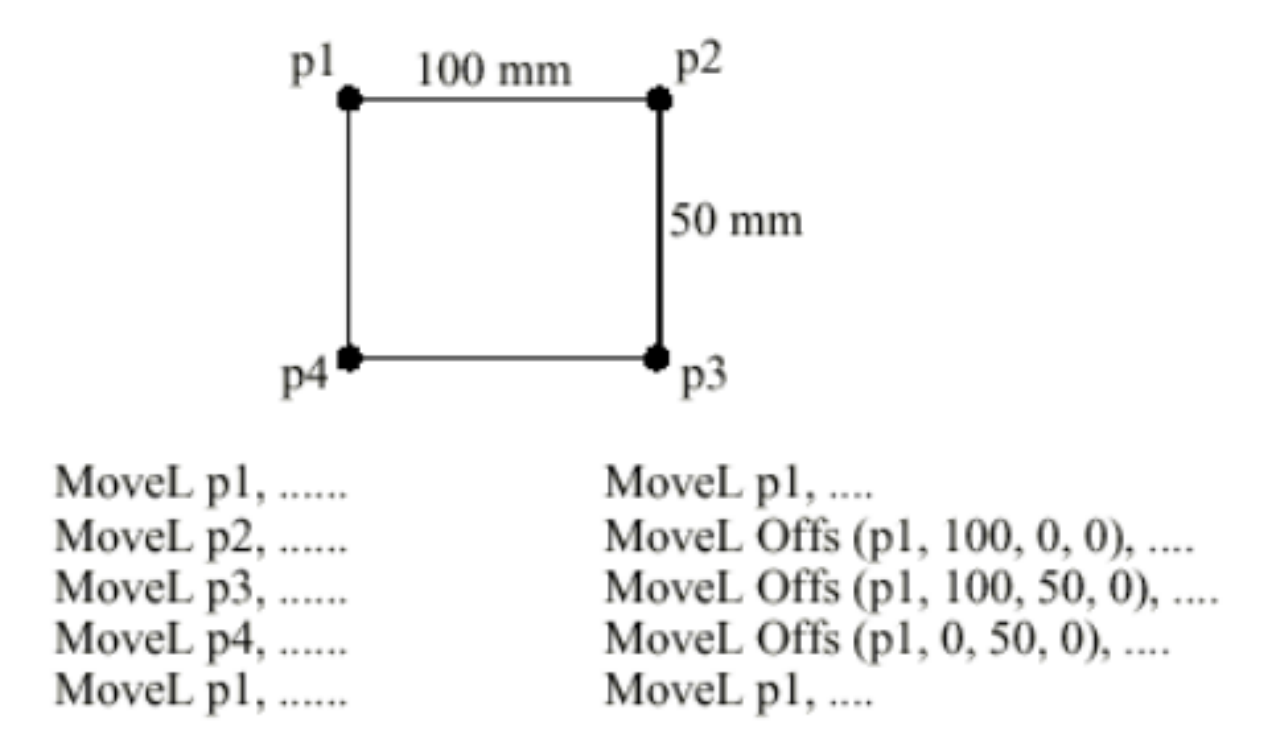

Figure 6 Two different ways of programming a movement.

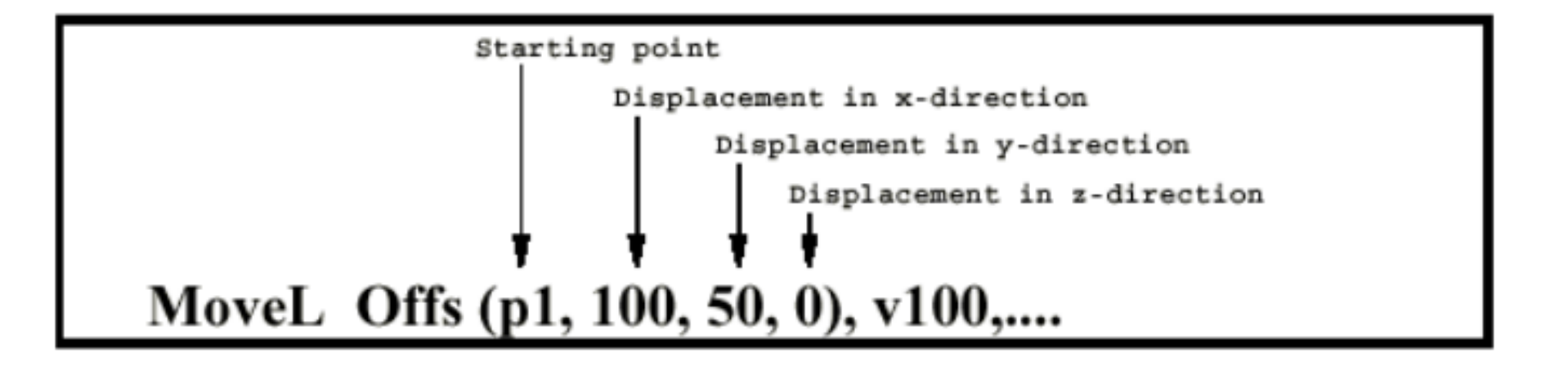

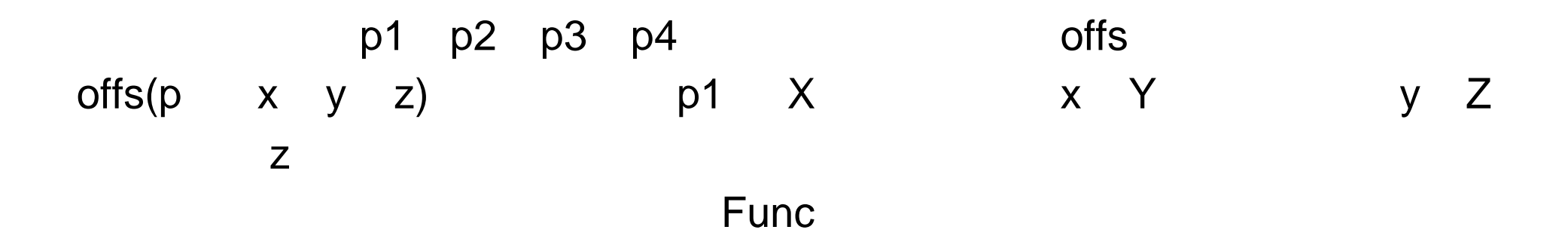

MoveC p1 p2 v100 z1 tool1;

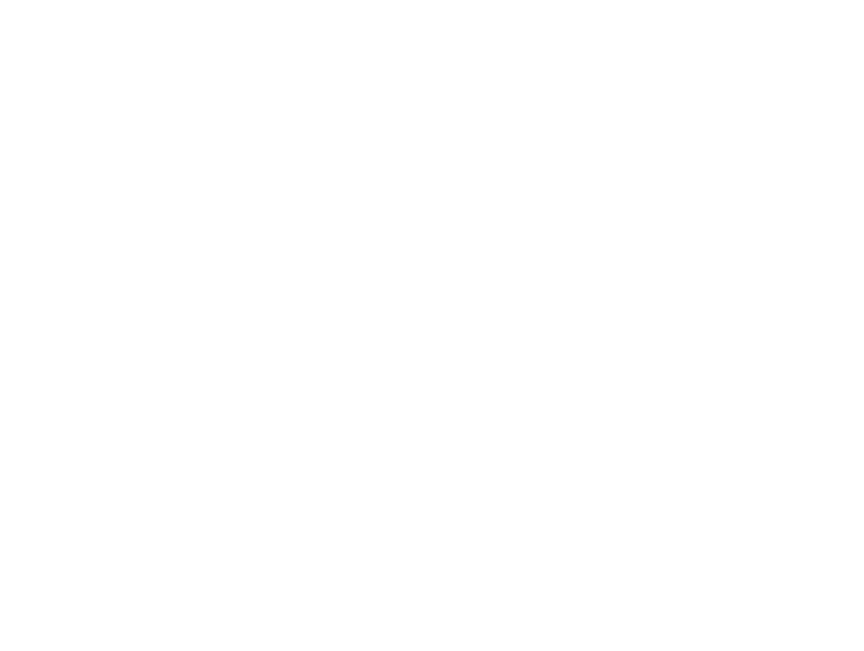

80mm

----------------------------------------------------------------------------------------------------------------

### Set do1; 1 Reset do1; 将一个输出信号赋值为 0

MoveJ p0 v500 z1 tool1; MoveL offs(p 80 0 0) v500 z1 tool1; MoveC offs(p 0 80 0) offs(p -80 0 0) v500 z1 tool1; MoveC offs(p 0 -80 0) offs(p 80 0 0) v500 z1 tool1; MoveJ p0 v500 z1 tool1;

> do extensive and the set of the set of the set of the set of the set of the set of the set of the set of the s di **analisis di manalisis di manalisis di man**

 $\sim$  1 0  $\sim$  0

# Wait DI di1/maxtime:=5/Timeflag:=flag1; 等待输入信号 Di1 值为 1,等待时间为 5 秒,5 秒内得到相应信号则执 flag1 flase 超过 5 秒未得到相应信号则将 flag1 置为 ture ,不执行下面的指令,

 $\sim$  1,  $\sim$  1,  $\sim$ 

Wait Until di=1;

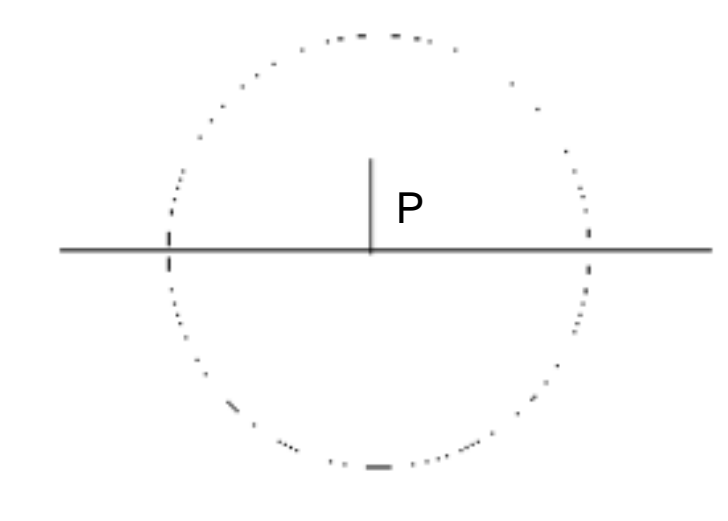

# TP ERASE; TP WRITE TP WRITE" ABB "; ABB TP WRITE ABB ABB

----------------------------------------------------------------------------------------------------------------

TP Read num "reg1" ;

Wait Time 3;

IF Second Second Second

 $IF < exp1 > THEN$   $< exp1 >$ " Yes-part1 " The "Yes-part1"  $ELSEIF < exp2 > THEN$  <exp2> " Yes-part2 " The "Yes-part2" ELSE <exp1> <exp2> " Not-part " 
"Not-part " ENDIF

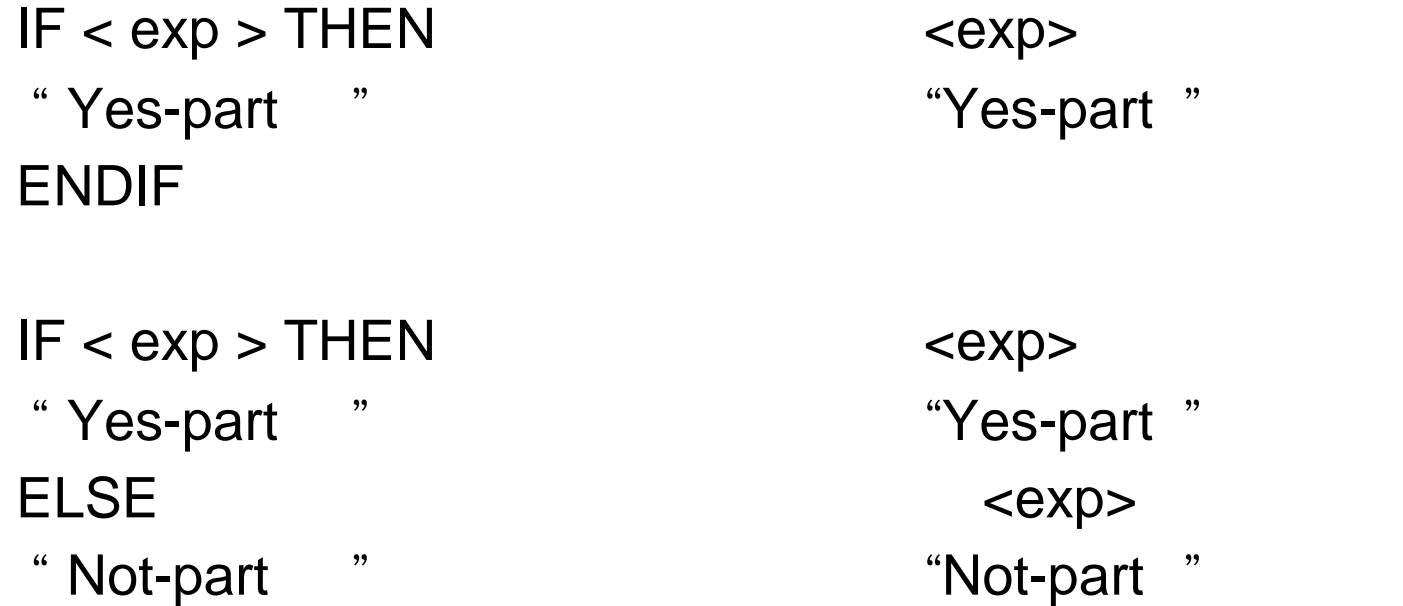

#### ENDIF

#### WHILE GREAT AND WHILE THE END WHILE

----------------------------------------------------------------------------------------------------------------

WHILE  $reg1 < 5$  DO  $reg1 > 5$ reg1:=reg1+1; ENDWHILE ENDWHILE

35

:= 赋值指令。

 $ABB := 5;$  $ABB := \text{reg1+reg3};$  $ABB := "WELCOME"$ 

ProcCall;

1. 手动减速状态 / 编程窗口 /File/Check Program

2. /Test

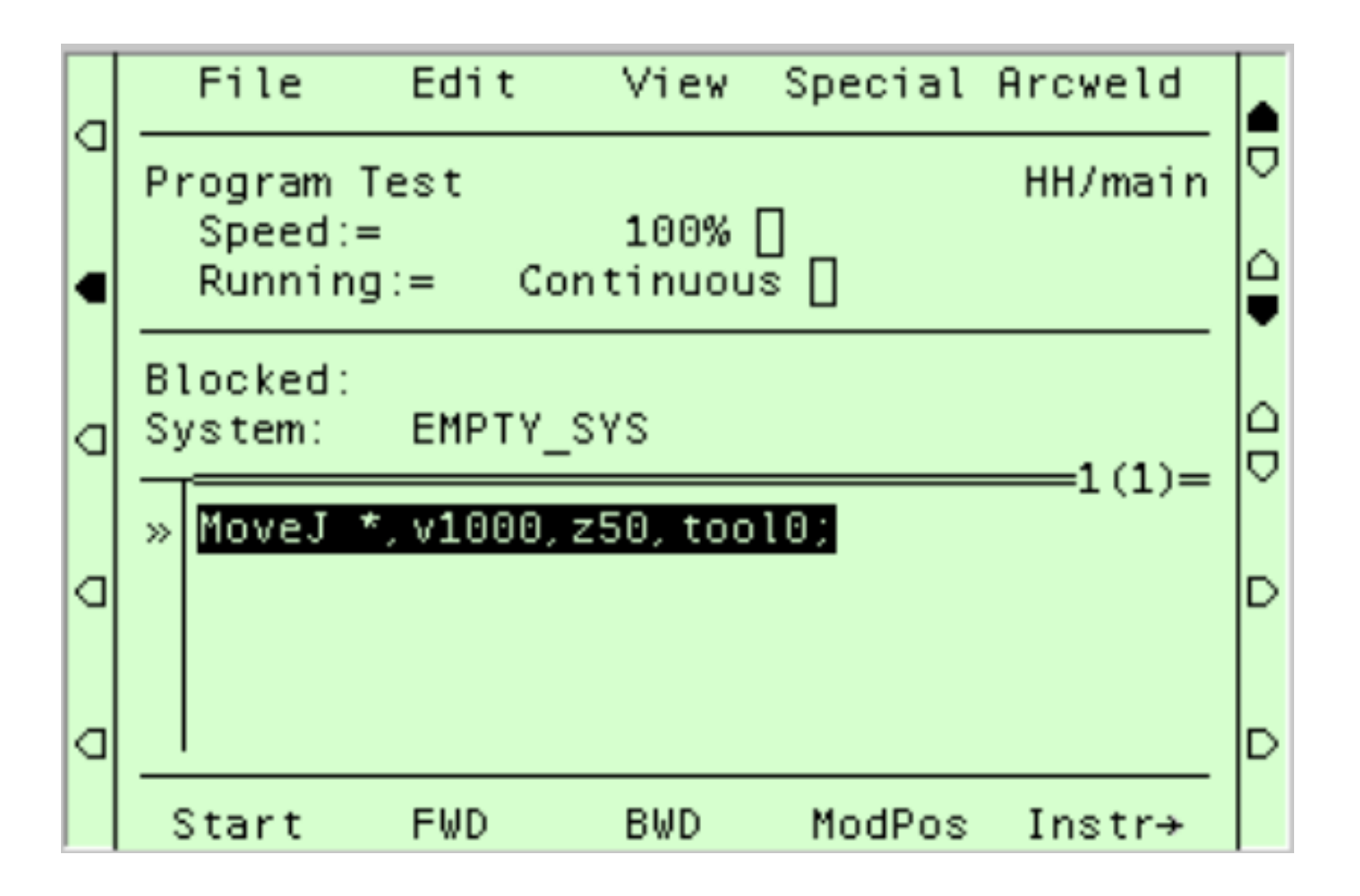

Start **Extendity Advisors** Extendition and Extendition and Extendition and Extendition and Extendition and Extendition and Extendition and Extendition and Extendition and Extendition and Extendition and Extendition and Ext FWD **FWD** BWD **EXAMPLE 2008** 

Modpos

Instr>

### $3.$

cont experiments and the contract of the contract of the contract of the contract of the contract of the contract of the contract of the contract of the contract of the contract of the contract of the contract of the contr Cycle

#### $4.$

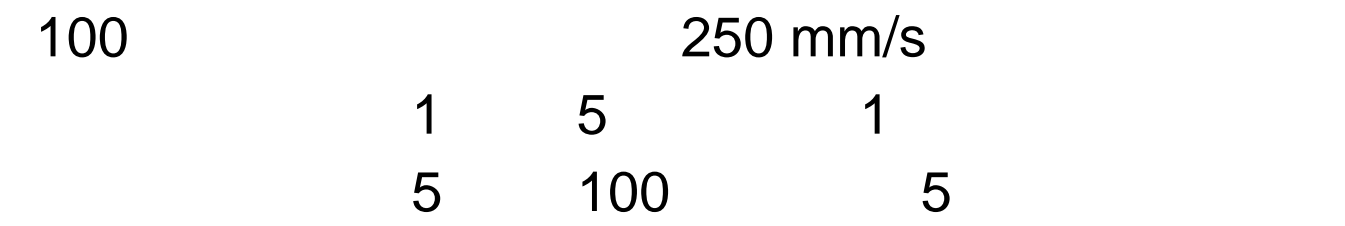

- 5. Special/Move ....../ PP " " ( ) Course (  $\qquad \qquad (\qquad \qquad )$
- 6. (Enable)/FWD Start Special/simulate/add (

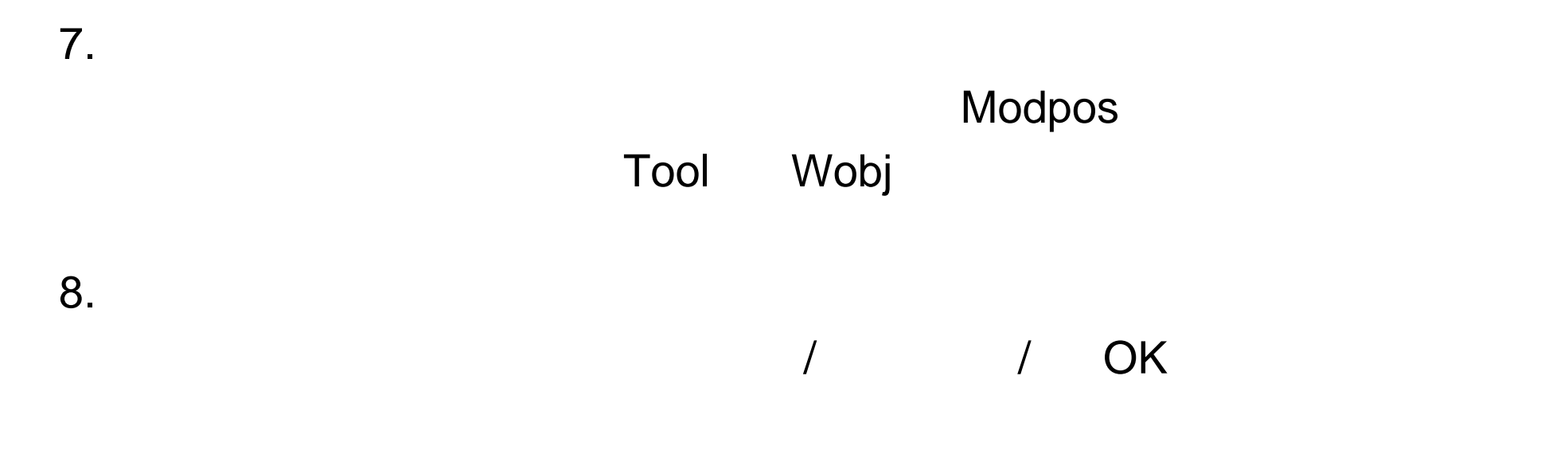

9. 增加一个指令行

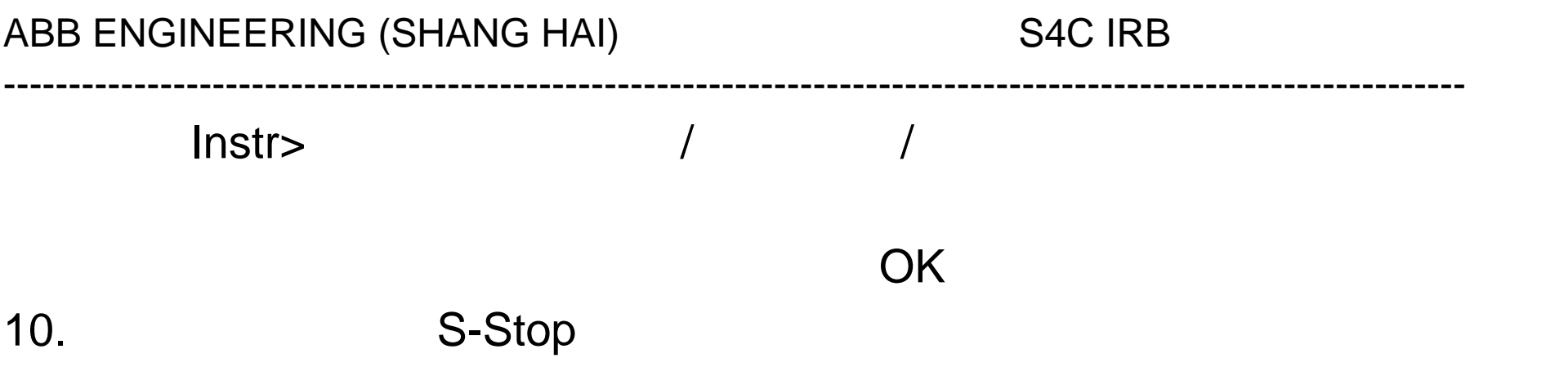

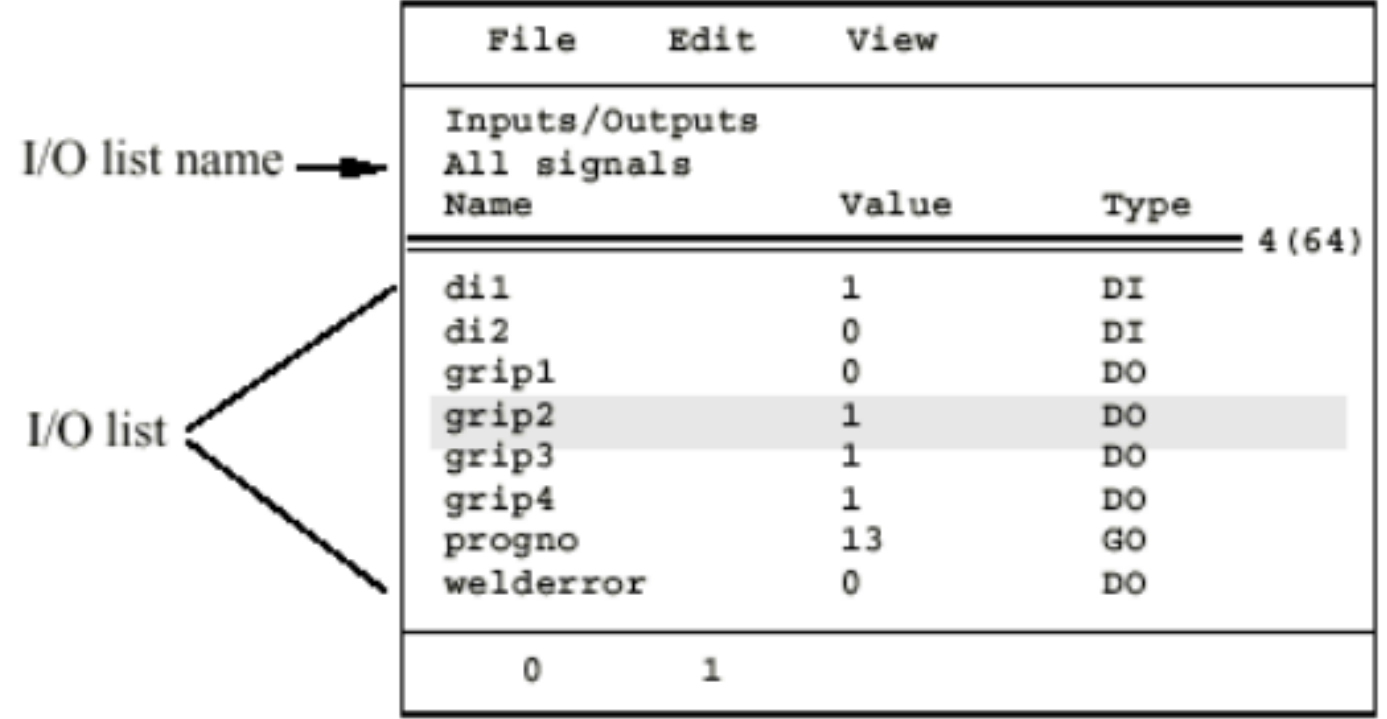

# $I/O$

- 1. /System Parameters/ /
- 2. Topics/IO Signals/ /Type/IO Boards/
- 3. Add IO /File/Restart

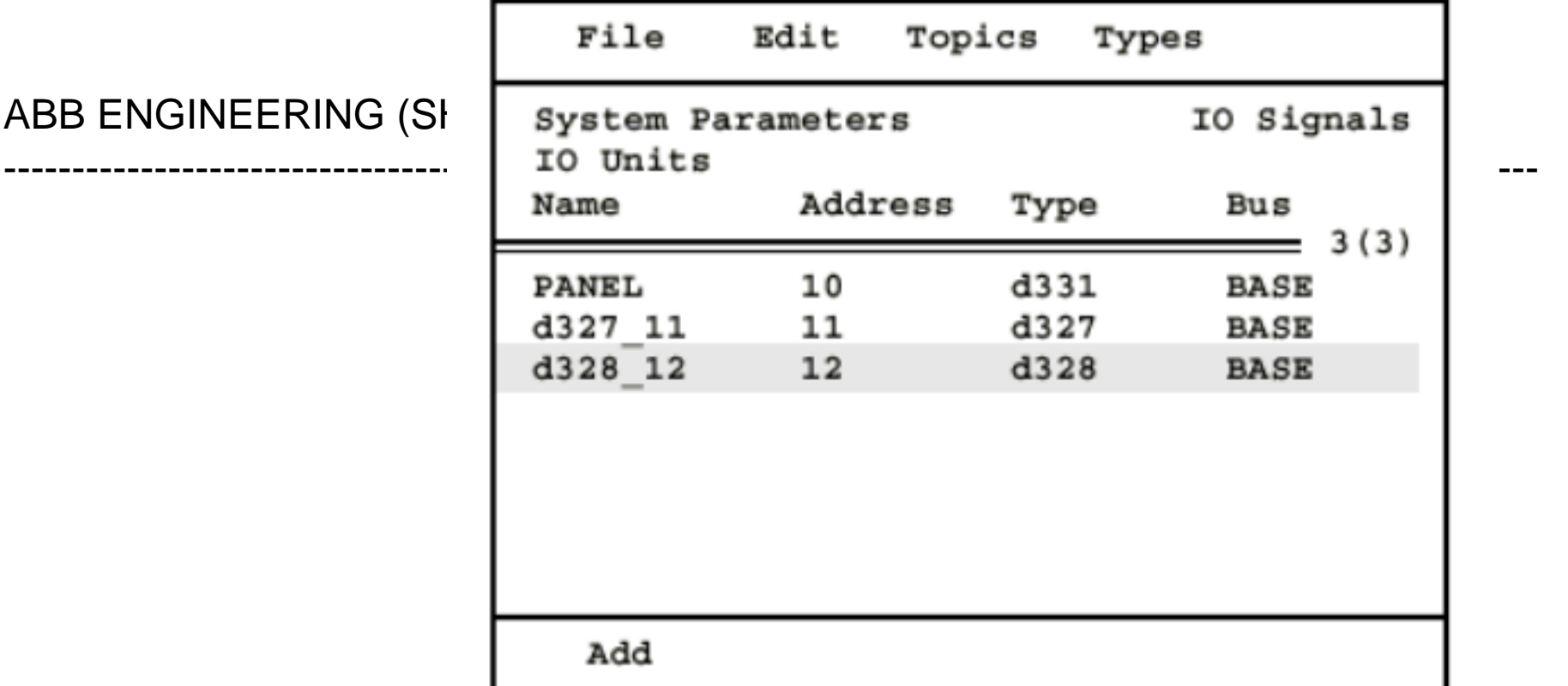

- 1. /System Parameters/ /
- 2. Topics/IO Signals/ /
- 3. Type/IO Boards/ (1999) 7

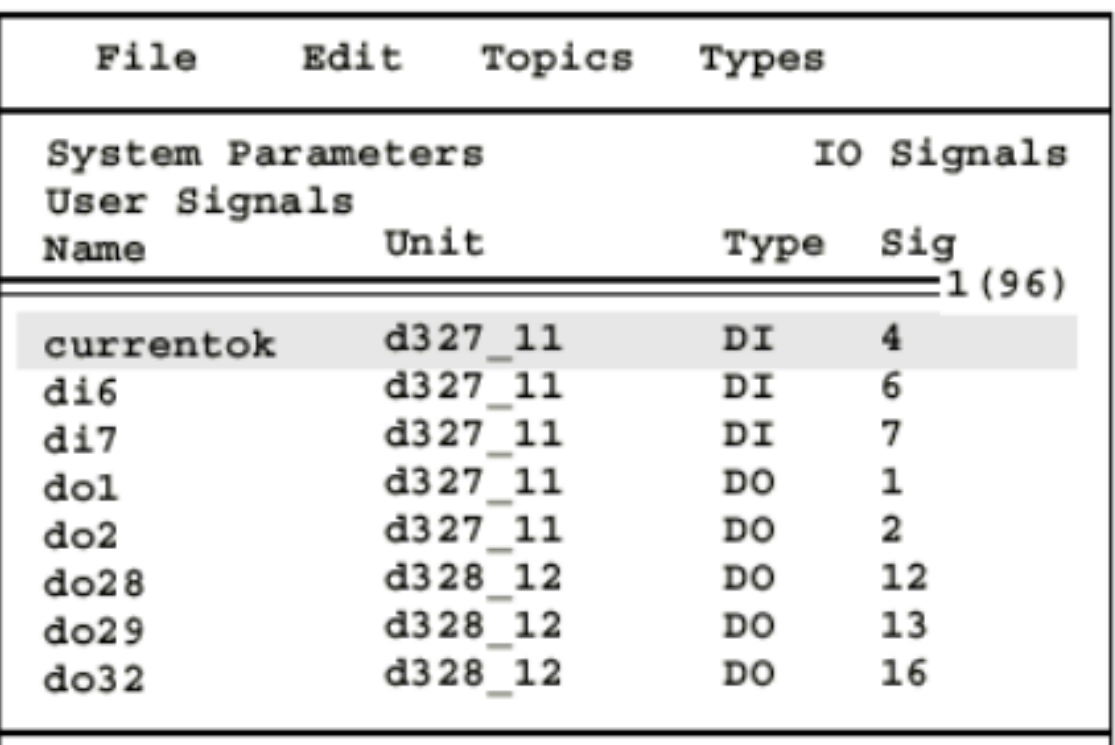

Add

38

- 4. Add / / /  $5.$  / /  $/$
- 6. File/Restart

Ram1disk Ram1disk

S4 1、系统软件备份 (Base Ware )  $2\overline{a}$  $\overline{a}$  $1)$  (  $30$  ) /System Parameters/ /File/ Save all as/ /New Dir/OK/OK  $2)$ /View/Modules/ / File/New/ /OK /)

 $\mathcal{L}_{\mathcal{A}}$  , we define the contract of the contract of the contract of the contract of the contract of the contract of the contract of the contract of the contract of the contract of the contract of the contract of th

一定要按以下步骤做好系统备份

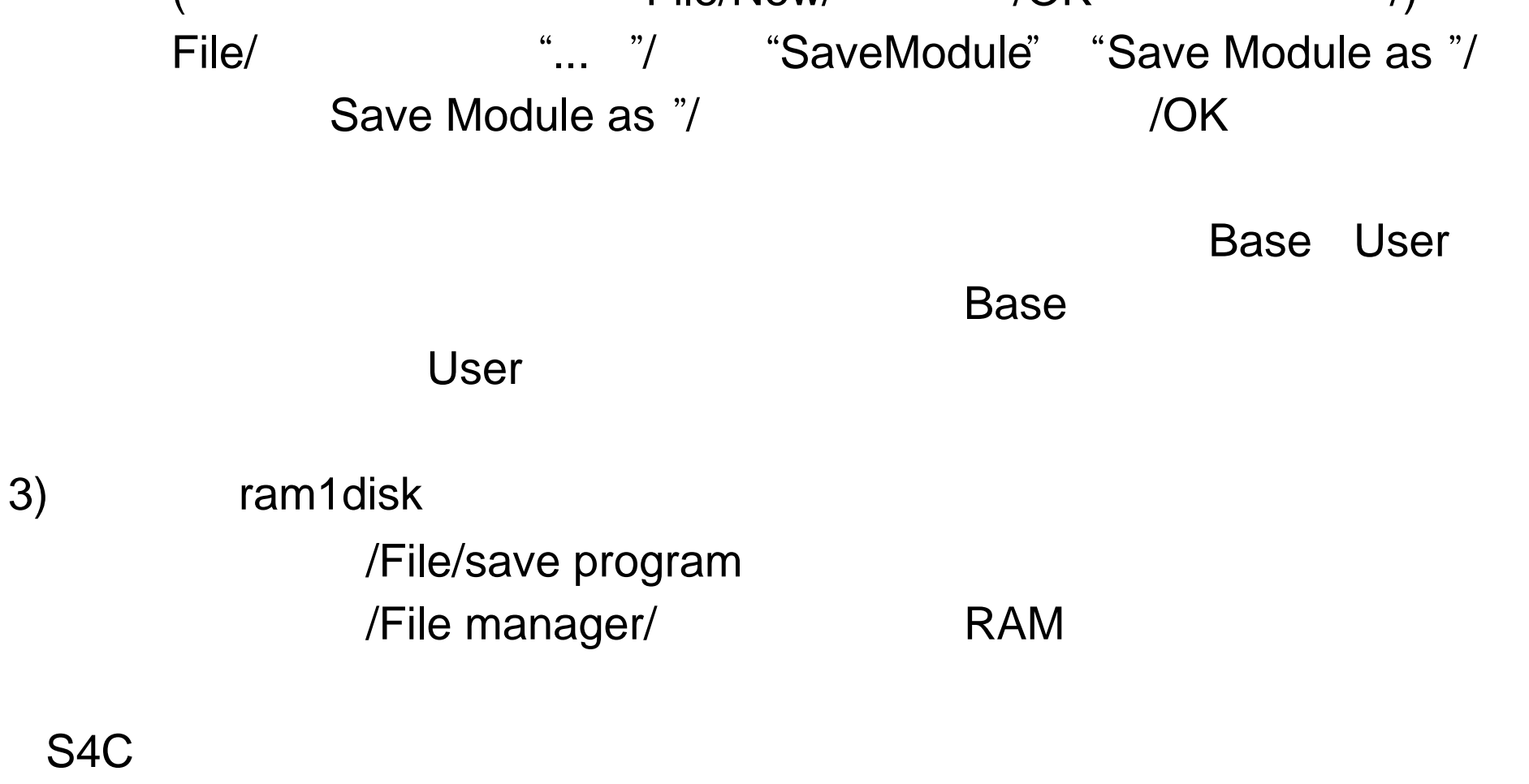

40

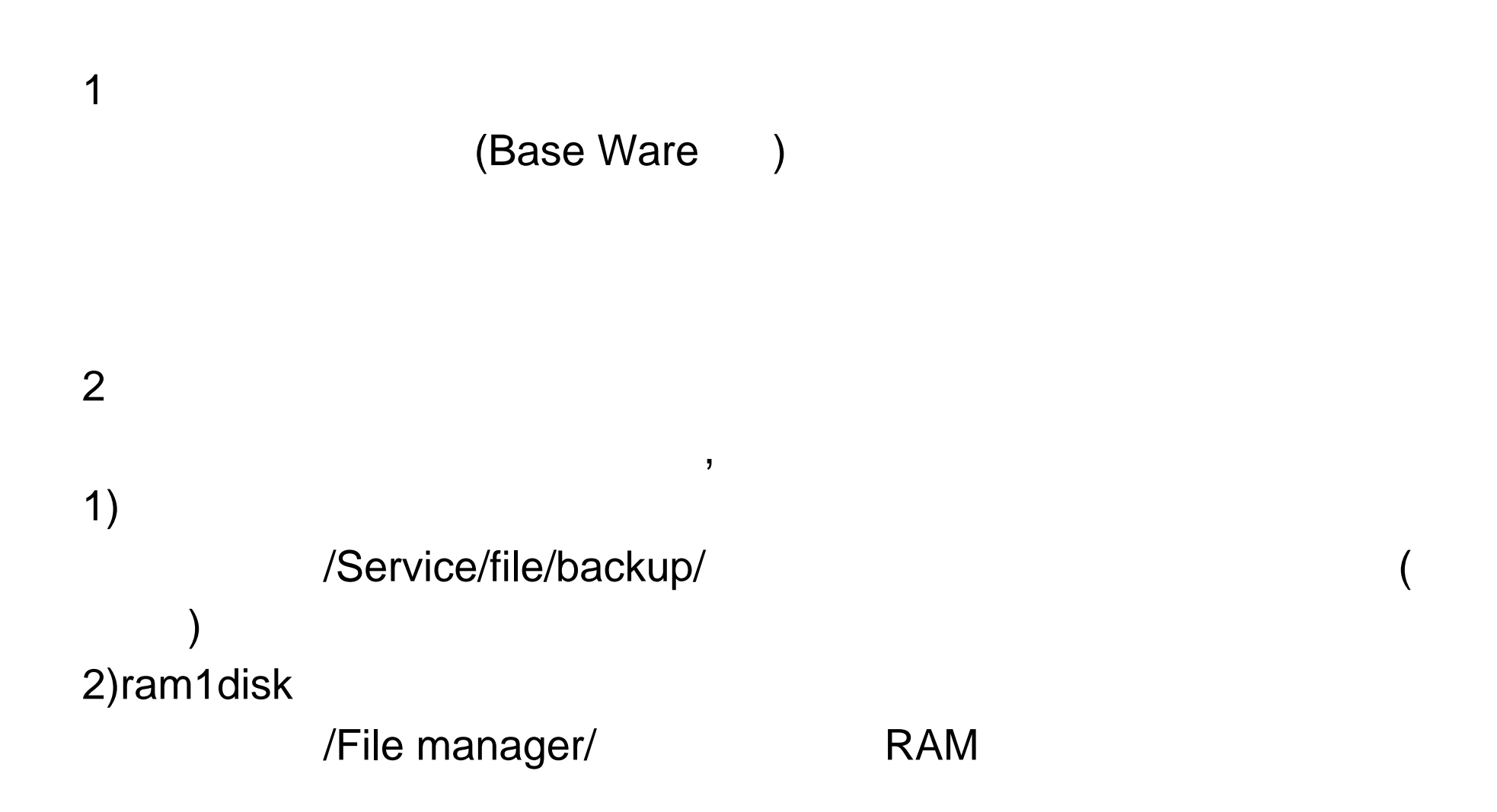

# S4 1. 清除内存: /Service/File/Restart/ 1 3 4 6 7 9/ C-Start

 $2.$ 

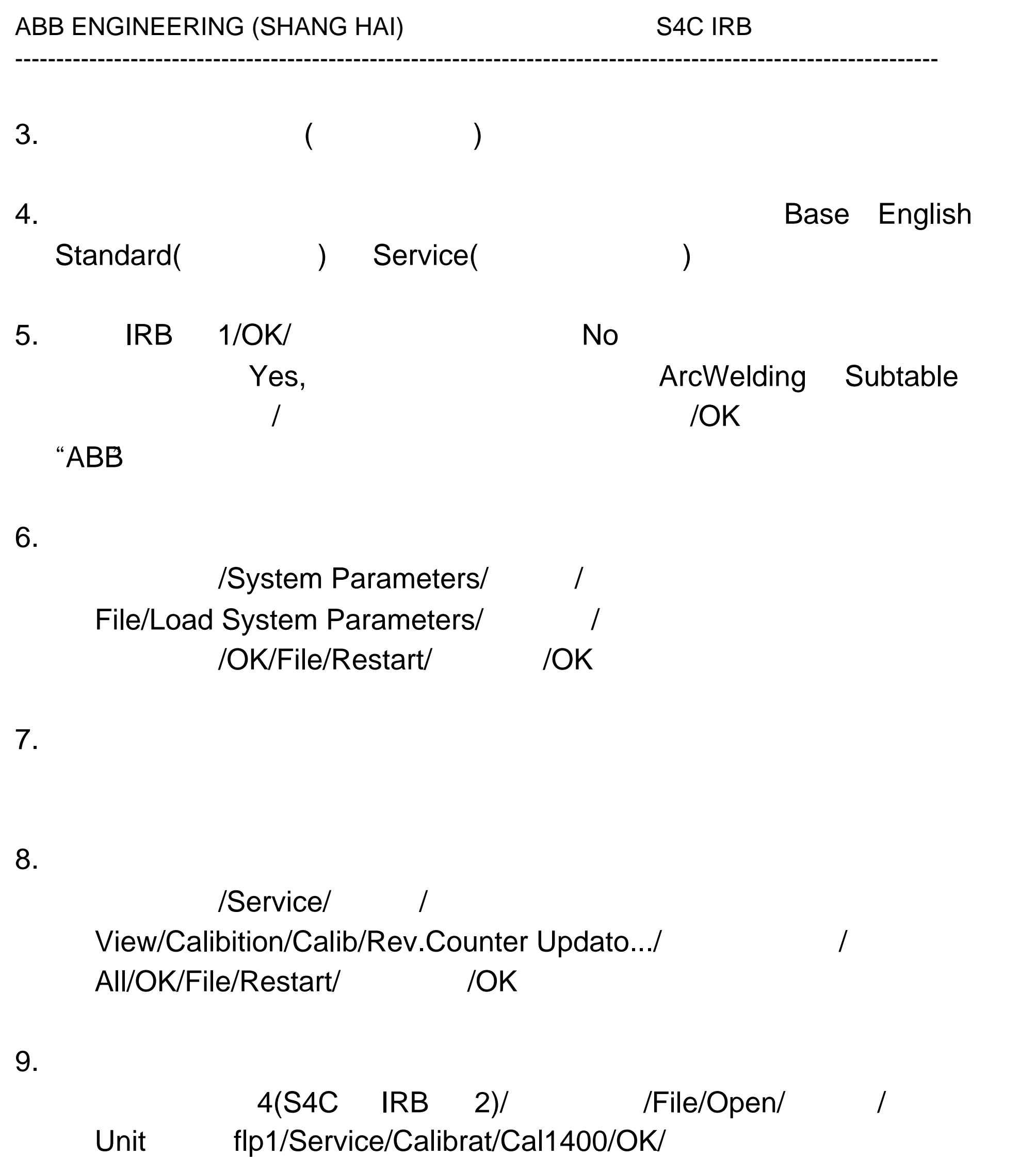

main/ 回车/View/Test/ 回车/ 按住使动按钮不要放 / Start/\*400/Cal. pos./Normal

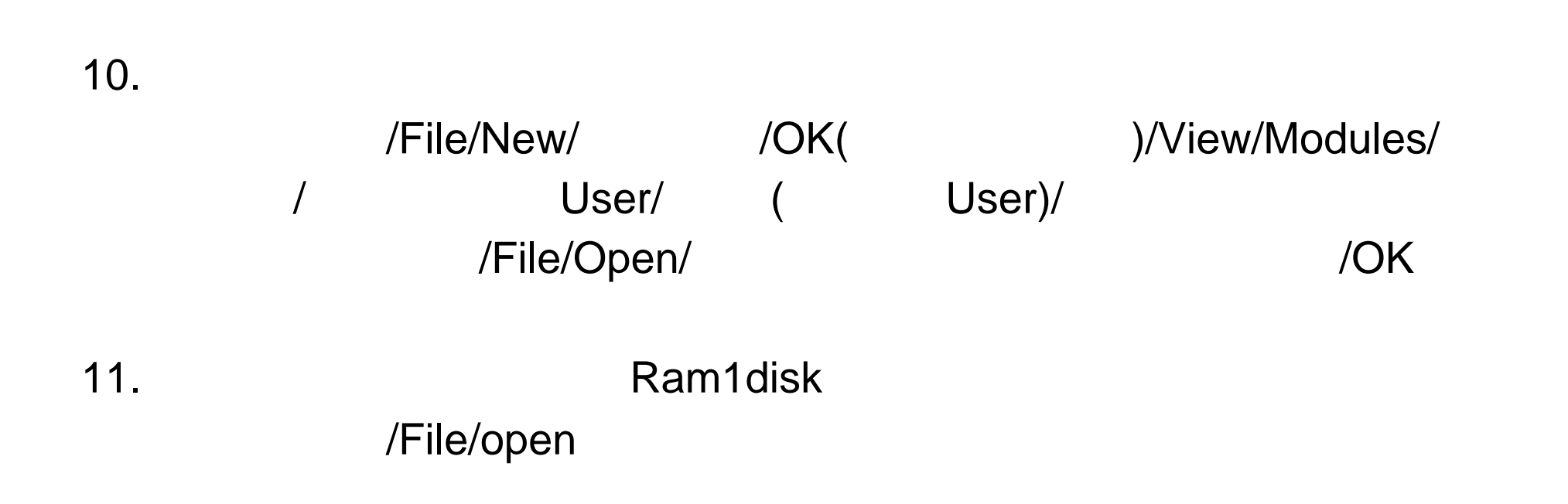

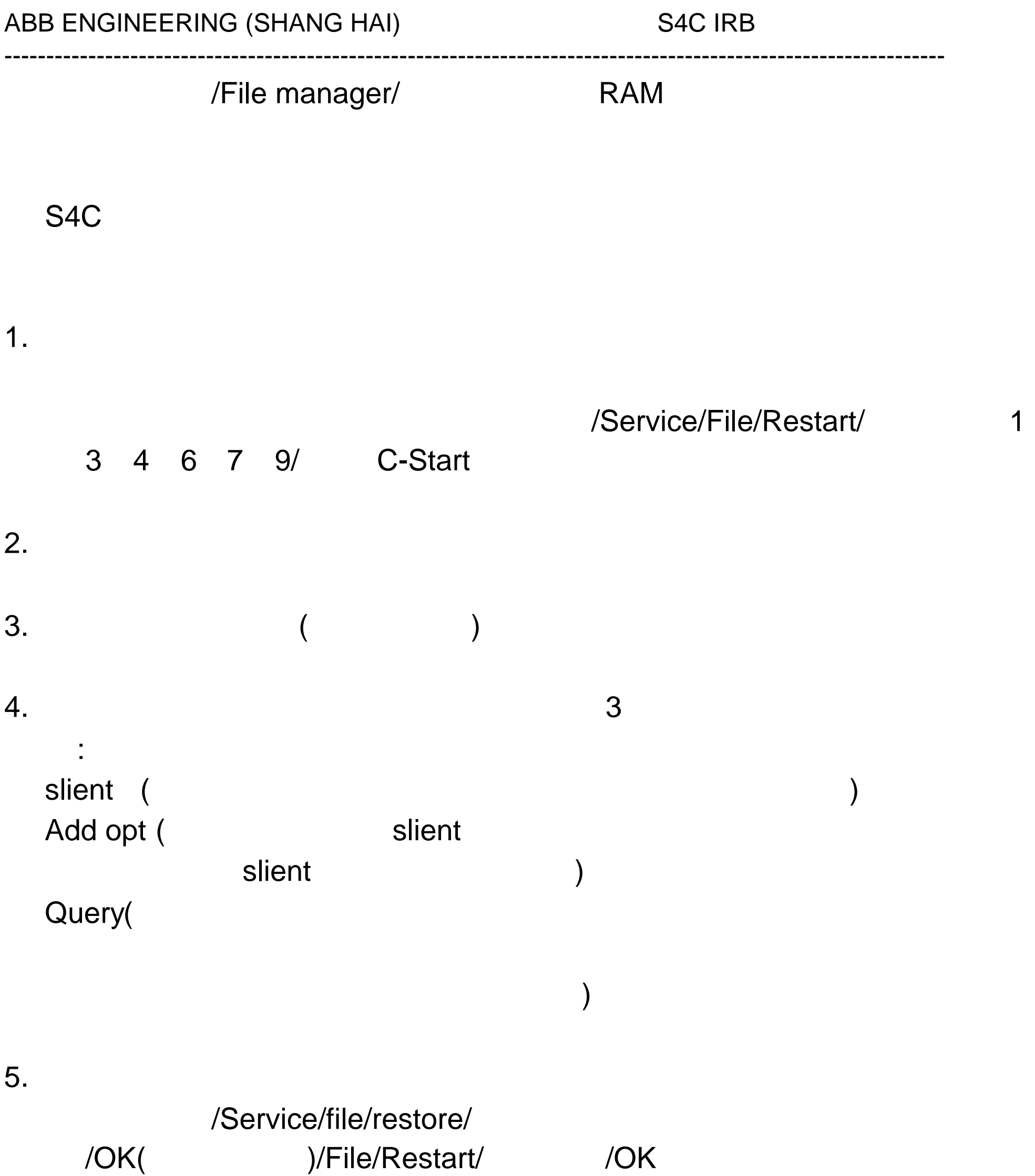

### 7. 标定机器人原位:

### /Service/ / View/Calibition/Calib/Rev.Counter Updato.../ 2012 All/OK/File/Restart/ /OK

#### 8. 检验零位:

### IRB / /File/Open/ / Unit flp1/Service/Calibrat/Cal1400/OK/

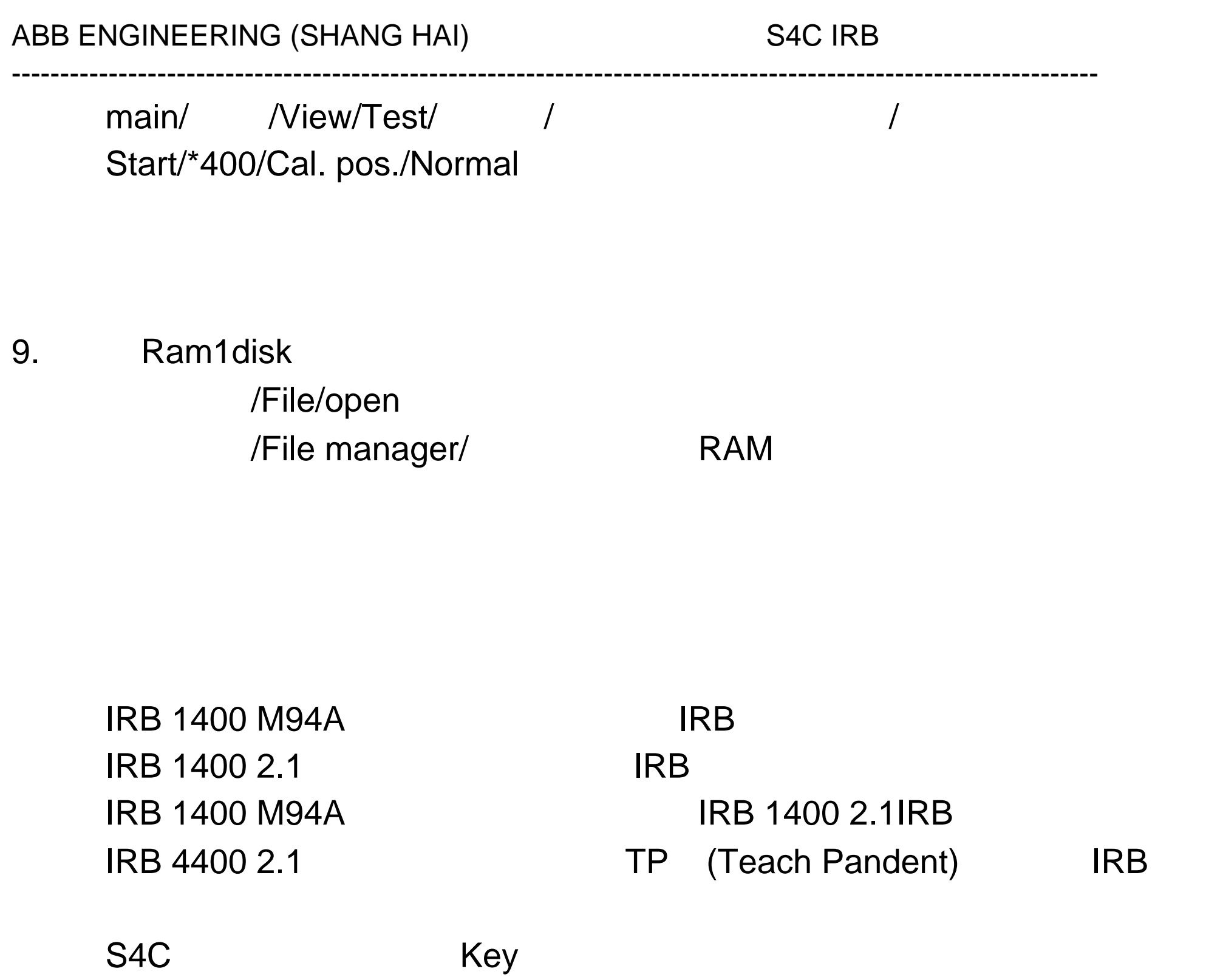

附录 1 机器人保养检查表

# $(7.2V)$

 $(3.6V)$ 

----------------------------------------------------------------------------------------------------------------

 $\mathsf{I}/\mathsf{O}$ 

# 25 Mpa

44

附录 2 专用充气工具

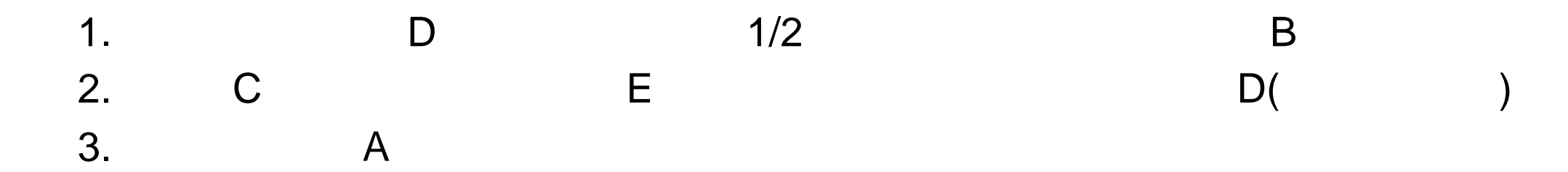

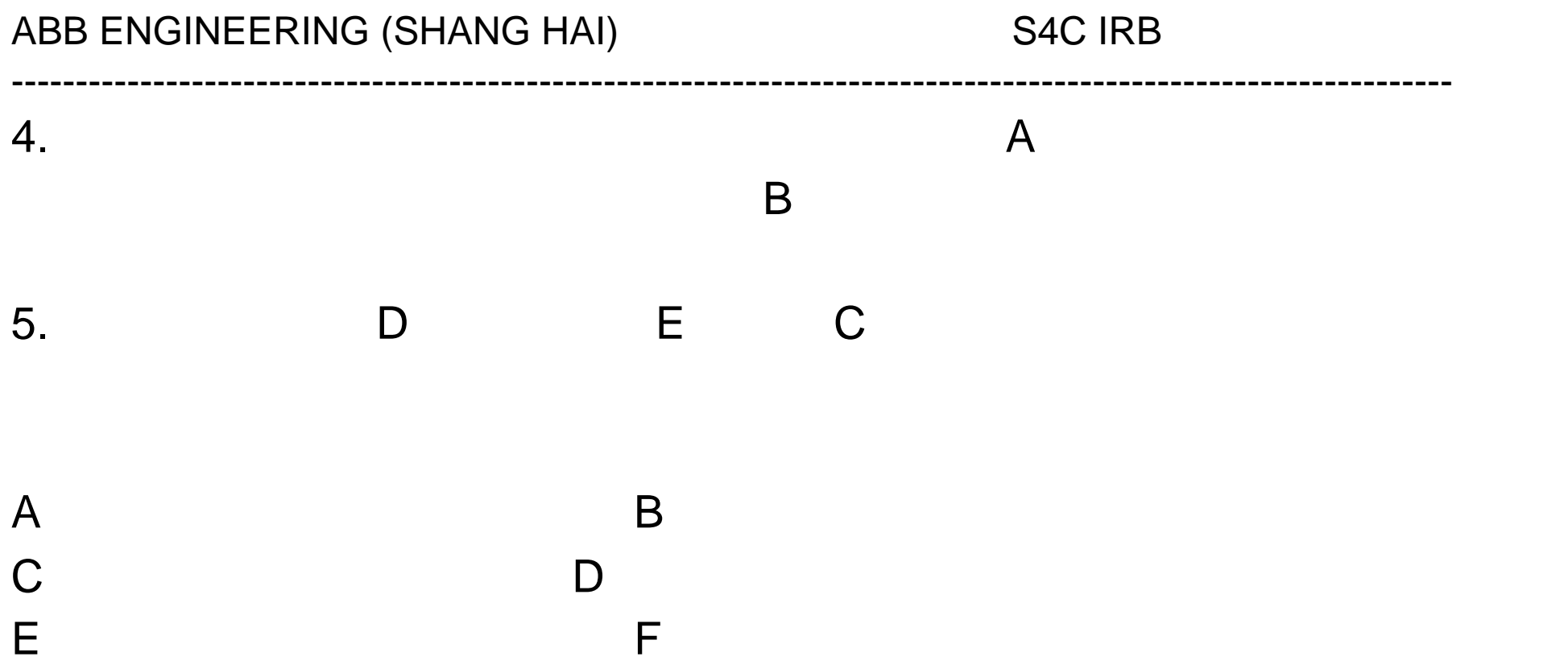

45